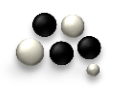

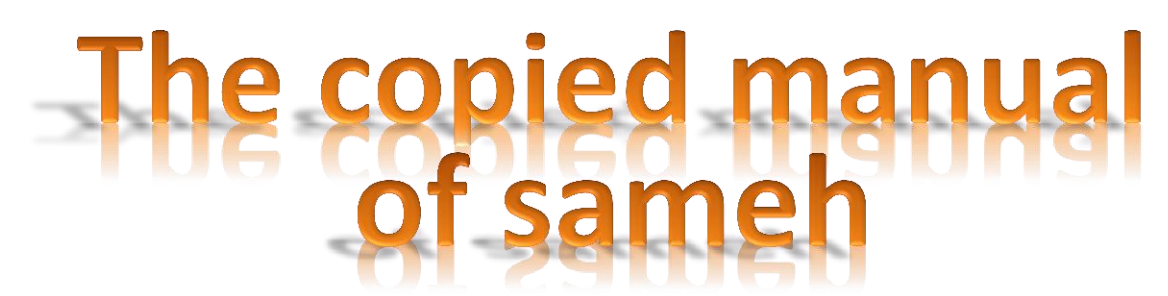

## For installing the Moodle of 1.9.3 On the P.C

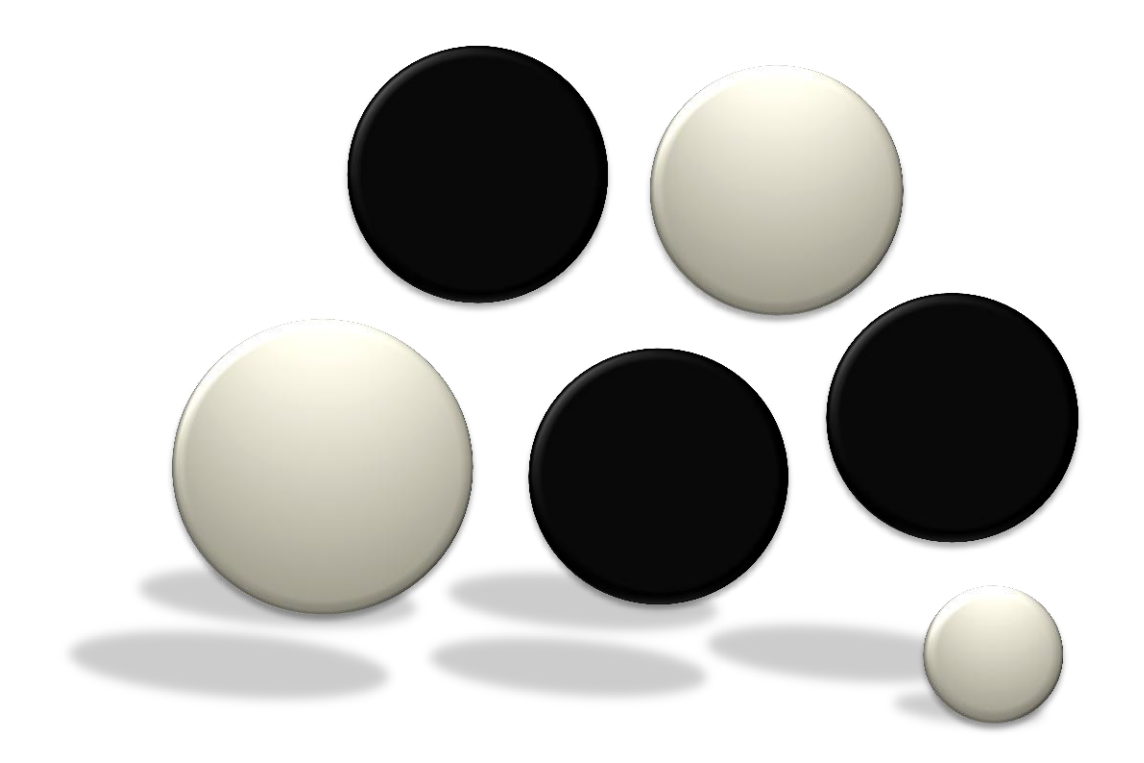

# PREPARED BY D EL-RAQUF SALAJ AWLEH ABI

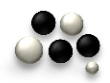

*The copied manual of sameh*

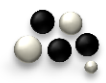

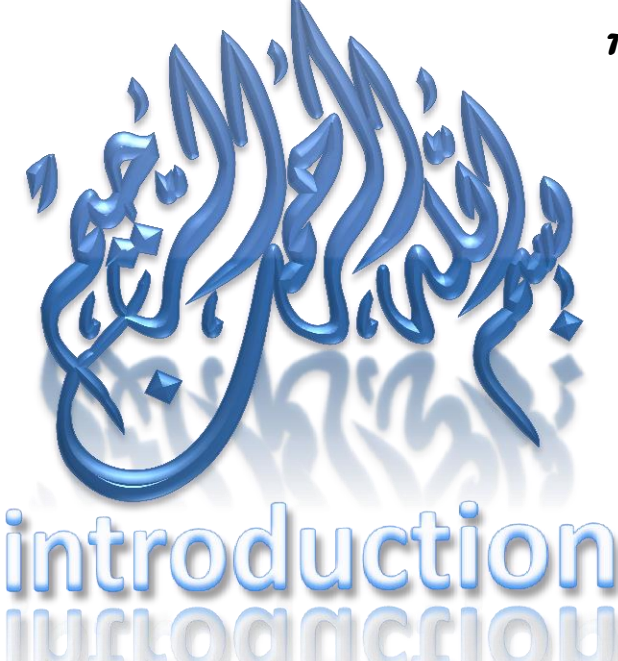

**At first I would like to thank all who supported me or comment on the book "Sameh Guide for Moodle"**

**And because of my faith of change on the method of installation of 1.9 the Moodle in older versions of it and because of large number of questions I got on E-mail ,the question is about the problems in the Moodle 1.9 installation on a ( P C ).**

**Since I'm writing another book about Moodle ; I want some of issues not addressed in unprecedented third one before because of some concern ,I had not completed this book ,so I decided to write this simple guide ,which includes the simple introduced to Moodle and then in the other part of this guide 1.9.3 install Moodle way that ended in full of the book maybe willing to further the need to find.**

**I'm ready to contacted through my mobile number ( 0020111535395 ) or my e-mail ( [sameh4d@gmail.com](mailto:sameh4d@gmail.com) , [sameh4d@live.com](mailto:sameh4d@live.com) ) .**

**I'm also ready to design courses and stabilization of sites on the internet Moodle or management positions Moodle or participate in projects to build and develop the sites universities and schools.**

(THE BEST OF YOU IS WHO LEARNS THE SCIENCE AND TEACHES IT ) THE TRUSTFUL PROPHET AND BE PEACE UPON HIM.

# DEDICATION S TO OUR MARTYS AND BROTHERS ON ...

# TO ALL THE MARTYRS OF PALESTINE...

# "O ALL SPIRITS OF THE MARTYRS OF<br>GAZA MASSACRE IN JANUARY 2009

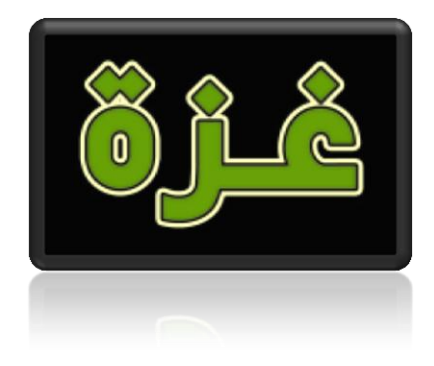

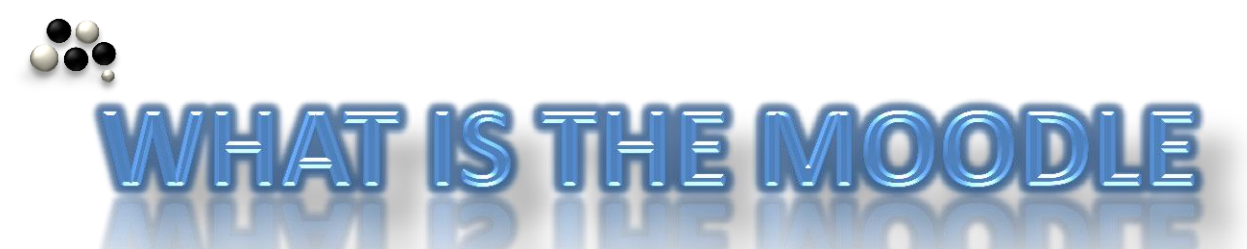

It is a program in the internet, used for the development, publishing and management of electronic content on internet, in another way, it is a complete system for content management , especially educational content via the internet.

The system allows experts users in web design, even those who do not have the experience and knowledge that the Moodle system can help them to establish , design and develop of a large number of pages and electronic activities even interactive or not ; that is through a control panel and without the need for the user to learn or even knowing programming languages.

Because Moodle provides automated several pages with different designs and advanced programming language, though which either the host or the creation of educational content will also be educational content through these pages as well as various educational activates to enrich the educational process provided through the electronic learning environment.

Through Moodle can establish on integrated educational site contains the curricula and educational activities as well as through the Moodle, you can create a huge trade site for your company. And also if you wish to establish a social forum to discuss various issues and concerns in the end , if you want to create a personal site , Moodle can create a personal site for you. That means that whatever you thinking about the goals of your site so be sure that Moodle that meets you needs.

#### *The copied manual of sameh*

**A Moodle has many feathers other than the programs of design pages and the internet content as [ FrontPage , Dreamweaver ] the simplest advantage of the** 

- **Moodle system is :**
- **1. Easy to use**
- **2. Not need to training and a lot of experience to produce a good content.**
- **3. Used for designing content by good way and containing of programming languages PHP developer.**
- **4. Not need for developing by other programming language.**
- **5. Characterized by containing a variety of educational activities.**
- **6. PHP developer may be add or remove easily via the entire indicator mouse.**
- **7. Moodle is easy to control, adjustment and development on the electronic pages , by the user of several different powers.**

**Now the use of content management system in general in the internet is indispensable in a world rapidly changing and dynamic content.**

**Moodle is open source software [ OSS ] a set of programs which used for downloading , copying , informing , correcting on their codes , and in common use under license of freely documents of public GUN . it is open source software it is developing rapidly and continuous modernization.**

**What do you do to create educational site for students to be learning from it ?**

- **1. we must give students the possibility to enter only after giving them a password to enter while other students which not have password it is forbidden to enter in this educational site.**
- **2. We should provide one way to the possibility of sending e-mail from you as a teacher to your students or students correspond with each other through e-mail.**
- **3. We should provide the possibility of conversions with each other.**
- **4. We should provide the possibility of establishment exercise with feed back whether answer the correct or wrong.**
- **5. We should provide tests with possibility of its correction immediately and enable the student to obtain your degree of he want at any time .**
- **6. We must provide the possibility to request the day from student.**

**Students and the different ways of receipt of such duties and correction , and other educational activities.**

**For this and more the Moodle considers a folder to host the content. it is enable you to put your school courses with in the Moodle . Only your students will enter your school course (curriculum) . It was designed by any program of different design either in the shape of internet pages as Dreamweaver program of anther forms. It must consider you owner of school course (curriculum) you wish to add some educational activities to enrich the educational process via your site. You must add some activities either activities on line such as chatting, testing or activities offline such as internet forums and assignments.**

**Where you owner of educational site , you have opportunity to add any activity to rebuilt the site and make it as school or university which learning occur in it by available form that create or establish a virtual classes teaching them to be alive and these programs can be hosted by the Moodle.**

**the Moodle is a container to host the different forms of educational content , as well as hosting various educational activities available within the system and establishment of the Moodle .**

**In addition to this previous cause it provides different ways for establishment and development your school course in the Moodle only without any helping from different design program , this all courses confirm that the Moodle considers a folder to host the content and the system for development educational content and its establishment.**

**This Moodle has popular acceptance between the providers user of educational content management through The internet and very popular by universities and schools to watch the standards and the number of sites depend on Moodle , how the students are benefiting from learning through the Moodle , you can see them on the following link which present the measures of the extant of popular Moodle.**

[http://Moodle.org/stats](http://moodle.org/stats)

Moodle is designed source PHP programming language and support the open source database contains a number MYSQL , 81 language available that a support more than 75 thousand registered users. SCORM standard support an important role in facilitating the manufacture of packages of educational programs between the various content management.

The availability of a databases : Moodle system provides a number of levels and different categories of databases through which the site provides a database manger ( admin ).

And other databases teacher education course both have the right to amendment in the decision or have the right to teach without the amendment in decision. It also provides other data, especially its users ( students sites ).

It also provides a number of different databases for the management of banks of the questions , exams and exercises. And other databases for the follow  $-$  up activity within the site and students within the curriculum and all database that you only use or operate without you and how to manufacture its inception.

# Some features of Moodle

Totalitarianism : is an integrated system to mange both educational content , hosted or created, as well as various educational activities, you can also host other programs to add new features on the site.

Design : available several designs for the whole site, accompanied with Moodle that you can easily choose what is the format you want to upload , and have the possibility lf adding other forms of themes, you can download from many sites designed Moodle themes either free of paid, and of you have experience that you can design your own forms of the sites.

Flexibility: in the content operating systems and communication with teachers or users.

Strengthening language: where support 81 different language can be changed and the interface with the system, including the Arabic language.

The easiness of use: the teacher and student can use Moodle without experience in management and to skim through Moodle sites which characterized by easiness.

Capacity digital : Moodle can support more than 75000 recorded users.

Universal criterions : the SCORM criterion can support the criterion and other criterions which make the process of making and moving educational back ages between different educational content management.

Competences : Moodle can control for all characteristics and competences belong to users according to { recording ( acceptance – refusal ) – prevention – following inside sites … }

The use : we can use Moodle to make sites ( educational – commercial – personal … )

sameh4d@gmail.com

 $\sum_{i=1}^{n}$ 

# The importance of use Moodle in educational process

Occasionally, The use of computer in the both process of education and learning is limited in that computer uses as assistant to teacher and complete his roles, in other times ; computer is used instead of teacher and alternative with him in some situations . And it maybe the teacher for student.

Learning content management system programs are considered active and real example on using of the computers not only as assistant in educational process but also it consider as a manager to the whole educational process. And we will make show for the importance of the using of Moodle according to different educational process.

#### **CONCERNING THE EDUCATIONAL ESTABLISHMENT:**

Decrease costs of education / training more and more.

 Possibility of learning / training great number of training students on few time.

- Learning in any place.
- $\checkmark$  Consistency of good learning / training.

 $\checkmark$  The easiness of modernize and change content without any costs.

**CONCERNING THE TRAINER / TEACHER:** 

Decrease routing works, saving the time .

 $\checkmark$  The possibility of communication between teacher and learner in any time of the day.

 The easiness of evaluation and measurement the processes and results of learning through records which Moodle can record.

#### CONCERNING THE STUDENT / LEARNER :

 $\checkmark$  Ever student learns according to his speed, conditions, mode and manner manner ( individuality ).

 $\checkmark$  The participation of all students / learners dispute what happen in traditional education.

 $\checkmark$  Saving the costs of travel.

 $\checkmark$  Enjoyable and interactive education.

 $\checkmark$  The learning in a safety environment / without fear or shyness.

Supporting of co-operative learning.

# The artistic specifics of Moodle

#### **ARTISTIC SUPPORT:**

- Providing of Moodle system freely.
- ◆ Open source (OSS) Open Source Software.

 $\div$  Supporting and providing 81 different language to exchange between them and change language of main page on the site.

#### THE FORM:

\* Providing some attractive drawing design to modify and change all the shape of the site.

 $\cdot \cdot$  Providing some different planning or designs styles to region of contents show ( middle of the screen ), and choose the most suitable method to show contents on it.

 $\cdot \cdot$  The easiest method for addition / removal, hiding / appearance the parts of two or both sides of the site when we need it.

THE MANAGEMENT OF CURRICULUM'S COURSES :

Addition of course / courses with defining the date beginning and the end , beginning of the recording , end of recorded competence, number of students and type of recording.

• We can record the curriculum by using some methods : immediate record, recording and waiting for activation through email and record through addition through manger or the teacher of the course.

 $\clubsuit$  The possibility of division students into group to use it in tests, home works, events and forums of discussion.

 $\cdot$  Preparing precautionary copy it the curriculum with possibility of recovering precautionary copy of the curriculum with possibility of recovering when there are any problems in the site .

 $\mathbf{\hat{P}}$  We can join the system by other ready system to acceptance and recording to export the student's information and curricula.sameh4d@gmail.com  $\frac{1}{2}$ 

#### INSTRUCTION AND INTRODUCING THE CONTENT OF CURRICULUM:

◆ We should provide the possibility of designing educational curricula without needing other designing programs.

 $\cdot \cdot$  The possibility of exporting designing educational curricula by other programs for designing.

 $\mathbf{\hat{P}}$  The possibility of putting questions on content to measure learning.

◆ Host the criterion curricula ( which agrees with some criterions as SCORM ).

 $\mathbf{\hat{P}}$  The possibility of putting other relations on other sites on the internet.

 $\cdot \cdot$  The possibility of putting filed to show of by other methods interactivities.

#### INTERACTIVITY:

- $\mathbf{\hat{P}}$  The Nourishment returned to activities and exercises.
- $\mathbf{\hat{P}}$  The interaction of students with teacher and vice-versa.
- $\mathbf{\hat{P}}$  Existence of means to contact with science.
- $\mathbf{\hat{P}}$  The interaction of students with each other.

 $\mathbf{\hat{P}}$  The possibility of controlling with achieving the learning from point view of learner.

 $\cdot$  Regular revising nutrition about the home works and activities and knowing the level of students.

CONSTRICTING AND INTRODUCING TESTS

 $\cdot \cdot$  Constructing the banks of questions which cover the question of right wrong, choose of multiple, short answer, double, full the empty place and match … ect.

 $\cdot \cdot$  The possibility of obtaining of different tests from the banks of questions easily.

 $\cdot \cdot$  The possibility of exporting questions from different sources to store inside the Moodle.

 $\cdot \cdot$  Determination period for the test and the time for its appearance for student.

- $\mathbf{\hat{P}}$  The most suitable method for correcting answers.
- $\mathbf{\hat{P}}$  Introducing the test to all students or particular group.
- $\mathbf{\hat{P}}$  Correction of the test with possibility of modifying on it.
- $\cdot \cdot$  the student knows his result by different methods.

#### **MANAGEMENT OF HOMEWORK :**

 $\mathbf{\hat{P}}$  Home works may be individual for groups.

 $\cdot \cdot$  This system gives the teacher the change for putting home works on the page of the curriculum with putting the time for showing it to the student.

 $\mathbf{\hat{P}}$  We can put definite time for delivering home work and refuse it at delivering any other time.

 $\cdot \cdot$  It's allow for student to send homework with recording the time of sending.

 $\triangle$  It's allow for correcting home works, writing comments on it and sending to the student them through E-mail.

 $\cdot \cdot$  The system can introduce a report of the delivered home works which include the names of students, dare and time.

 $\mathbf{\hat{P}}$  There are many methods to deliver the homework from students.

#### THE AVAILABILITY OF THE ACTIVIT

- $\mathbf{\hat{P}}$  Chatting between students and teacher or between students with each other.
- Questioner ( choice )
- $\mathbf{\hat{P}}$  Forums even in general or particular to the curriculum.
- Glossary related with the curriculum.
- $\mathbf{\hat{P}}$  The possibility of journalizing.

 $\cdot \cdot$  The availability of various referendum with ability of establishing the referendum ( survey ).

 $\mathbf{\hat{P}}$  The availability of adding a wiki in the curriculum.

 $\mathbf{\hat{P}}$  The possibility of hosting a program to increase the abilities to add new advantages.

 $\mathbf{\hat{z}}$  Etc...

#### **GRADES RECORD**

 $\sqrt{\cdot}$  Recording and accounting students grades for different or sides aspects of evaluation ( tests, assignments, presence, etc… ).

 $\cdot \cdot$  Controlling the grades balance and modifying it as needed (multiplier, combination, co-afficient ).

 $\cdot$  Reading the grades form the tests and assignments management system.

 $\mathbf{\hat{P}}$  The teacher can add his notice about the student's level.

 $\cdot \cdot$  Informing the student about his grades and his level of education form his own page.

#### FOLLOWING UP LEARNING PERFORMANCE :

 $\cdot \cdot$  Detailed reports about learning activities which the student made in the system to determine learning behavior and the student's way in the course of learning.

 $\cdot$  A report of the pages and the lessons which the student has visited and time of visiting it.

 $\cdot$  Report about the number of times of entering on the page of curriculum and the last entering date.

 $\triangle$  A report of the assignments degrees and the entering dates.

 $\triangle$  A report of the test results and analyzing the questions and answers.

 $\cdot$  A report of the students who enters on the curriculum system in a specific moment.

 $\mathbf{\hat{P}}$  Report about degree of the home works and delivery dates.

 $\triangle$  A report of the participation in the live lectures.

\* Report of the students participation on the forums and everyone participation member.

#### INITIAL E-MAIL :

❖ Sending and receiving e-mail messages for the users of Moodle system .

 $\div$  Gathering files with messages.

#### **FILES AND FOLDERS MANAGEMENT:**

 $\cdot \cdot$  The system provides folders for saving and exchanging the curriculum files and the personal files.

 $\cdot \cdot$  The folders which the system provides on the curriculum level are common curriculum folders, groups folders and student folders.

 $\mathbf{\hat{P}}$  The possibility of loading files and downloading it.

#### **CALENDAR / ADVERTISEMENTS:**

 The teacher / the administrator can put the advertisement on institution level and the curriculum level to view it in the basic page and the curriculum page by the forum.

 $\mathbf{\hat{P}}$  The system provides a calendar to organize dates and events with the providence of many ways to show it ( a month, a week, a day ).

 $\dots$  It's possible to put the important events in the calendar on the site level or the curriculum level.

 $\cdot \cdot$  The student can follow up the dates of assignments, tests and lectures added to the personal dates via the calendar.

 $\mathbf{\hat{P}}$  The possibility to review events, dates of a specific day, week or month.

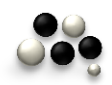

# The Moodle installation on the personal computer for the first time *You should first…..*

- 1) Bring the EasyPHP program and install it.
- 2) Create a database.
- 3) Bring the Moodle version 1.9.3.
- 4) Create a config file.
- 5) Install the Moodle.

We will stat the installation process with the last steps arrangement and in a video shape step by step and in detail.

*So let's work…* 

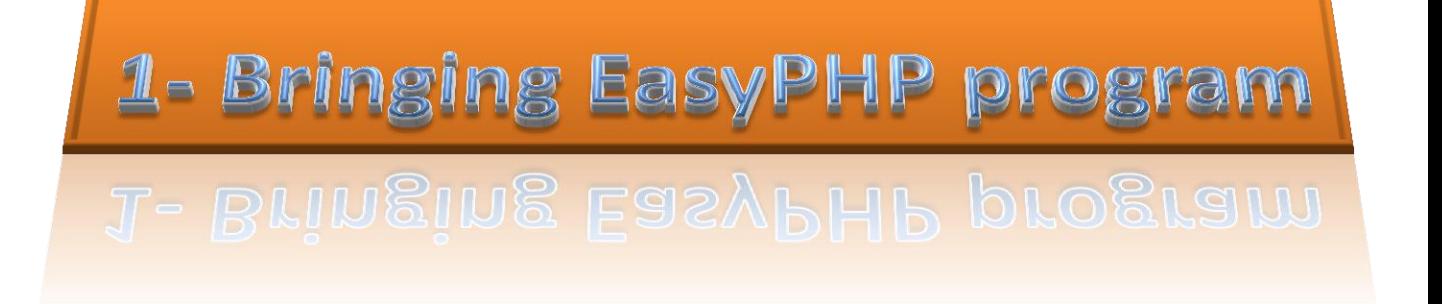

### [enter the program site www.easyphp.org](http://www.easyphp.org/)

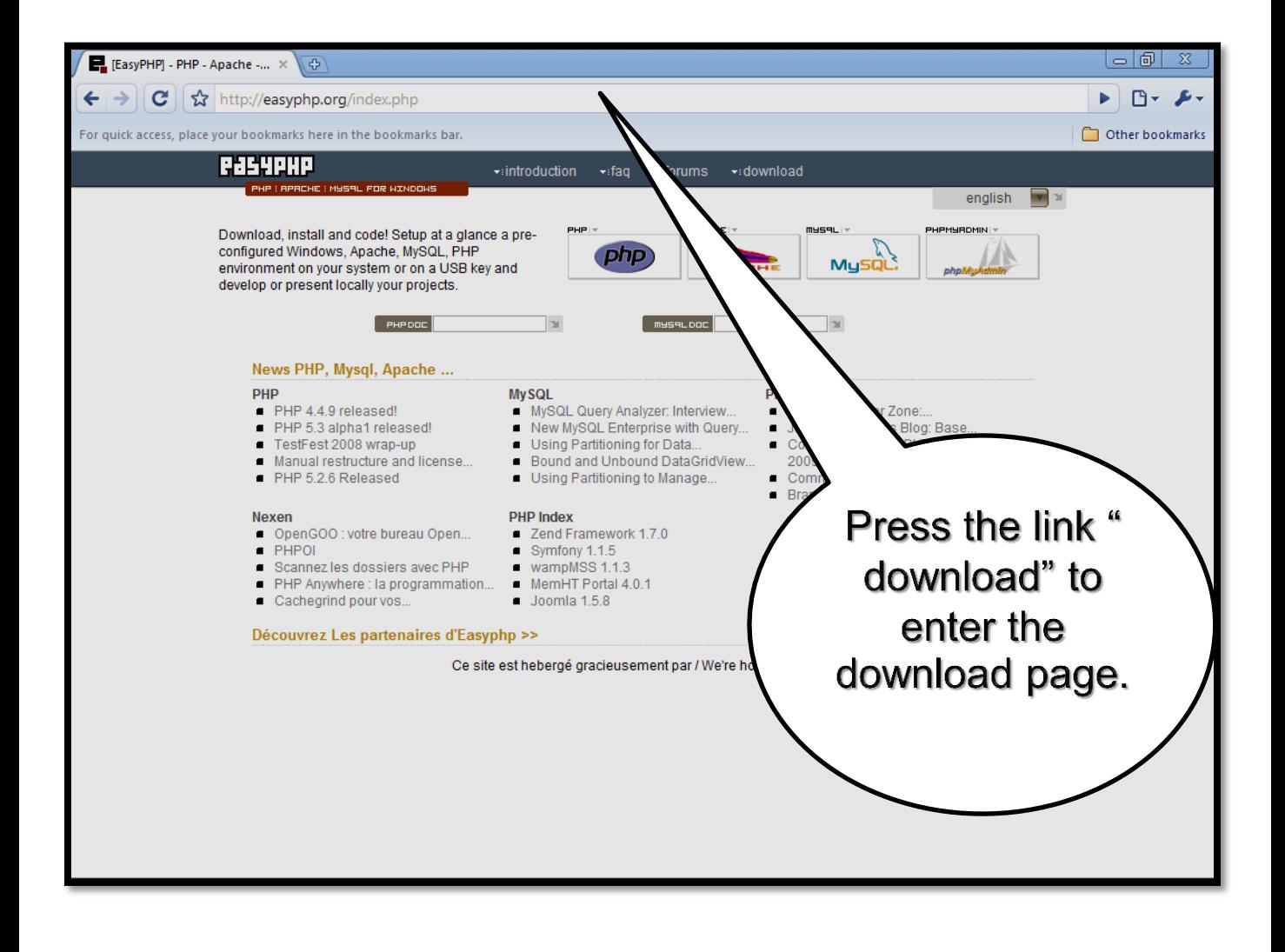

### It will convey you to the next page…

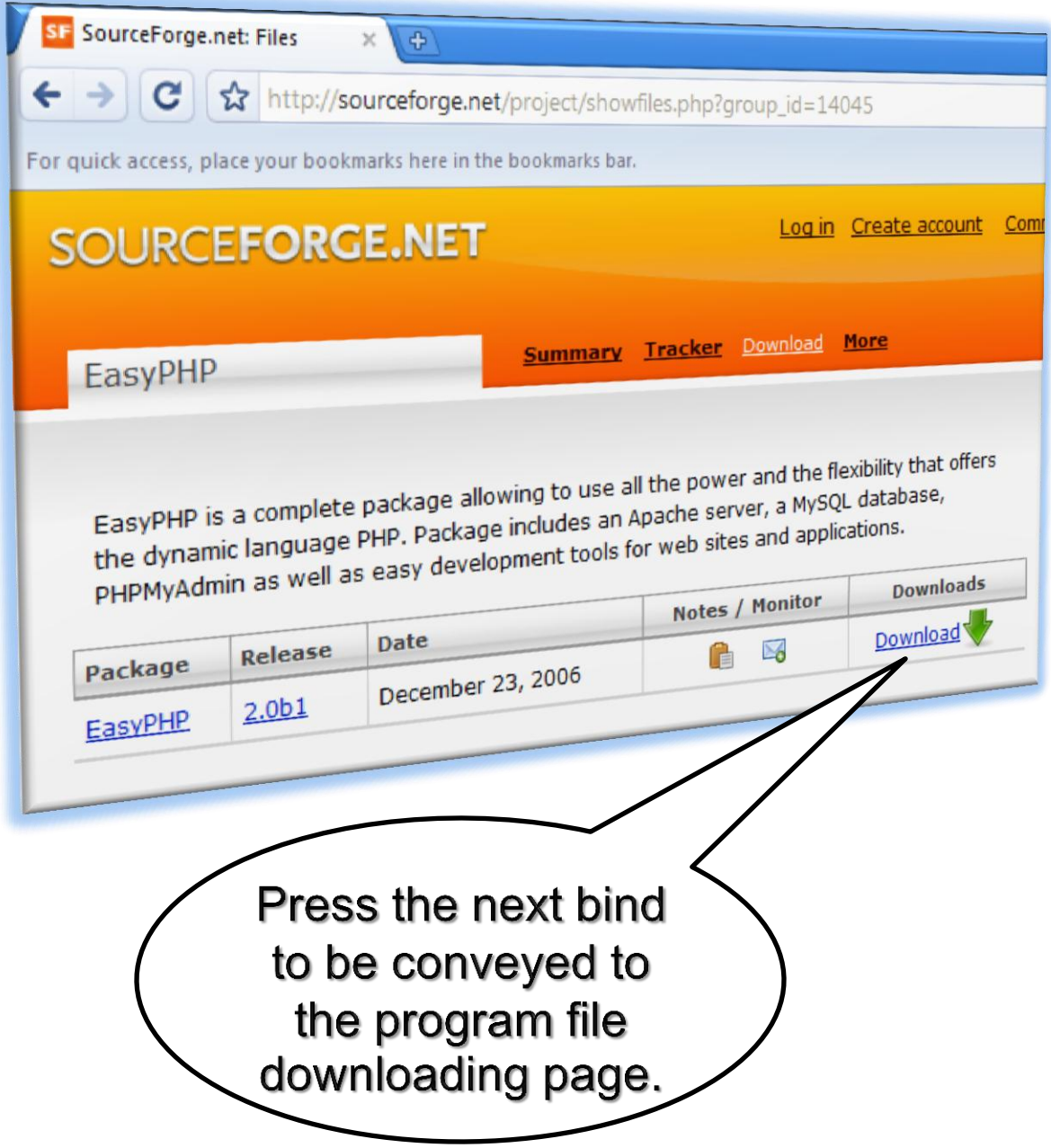

## It will convey you to the page of downloading the program file.

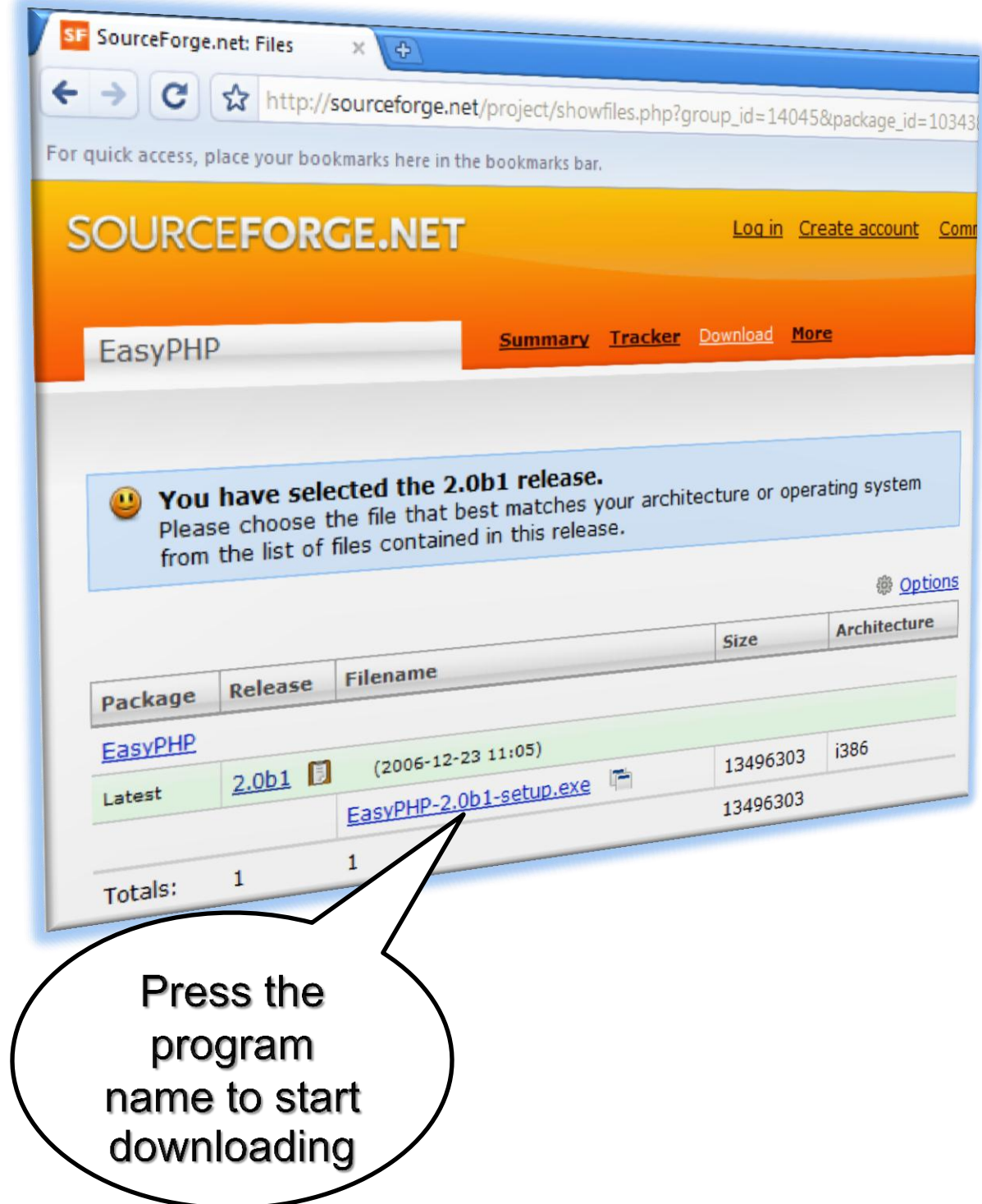

It will start downloading it and we advice using a file withdrawal program like "internet downloading manager" program to withdraw the program quickly.sameh4d@gmail.com  $\bigcap_{i=1}^n a_i$ 

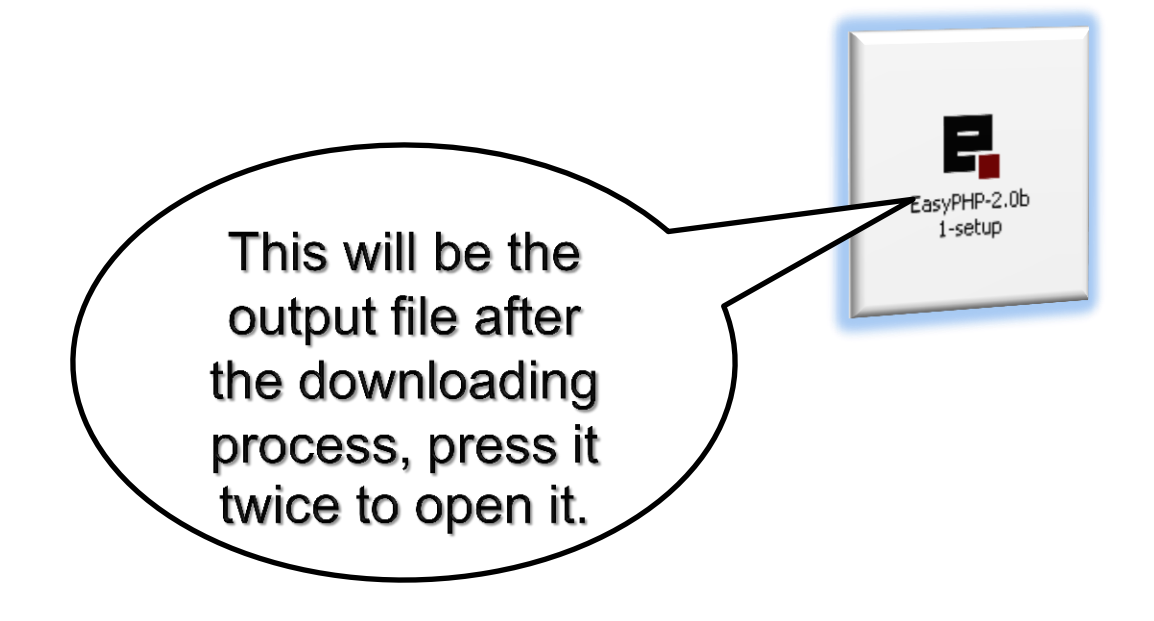

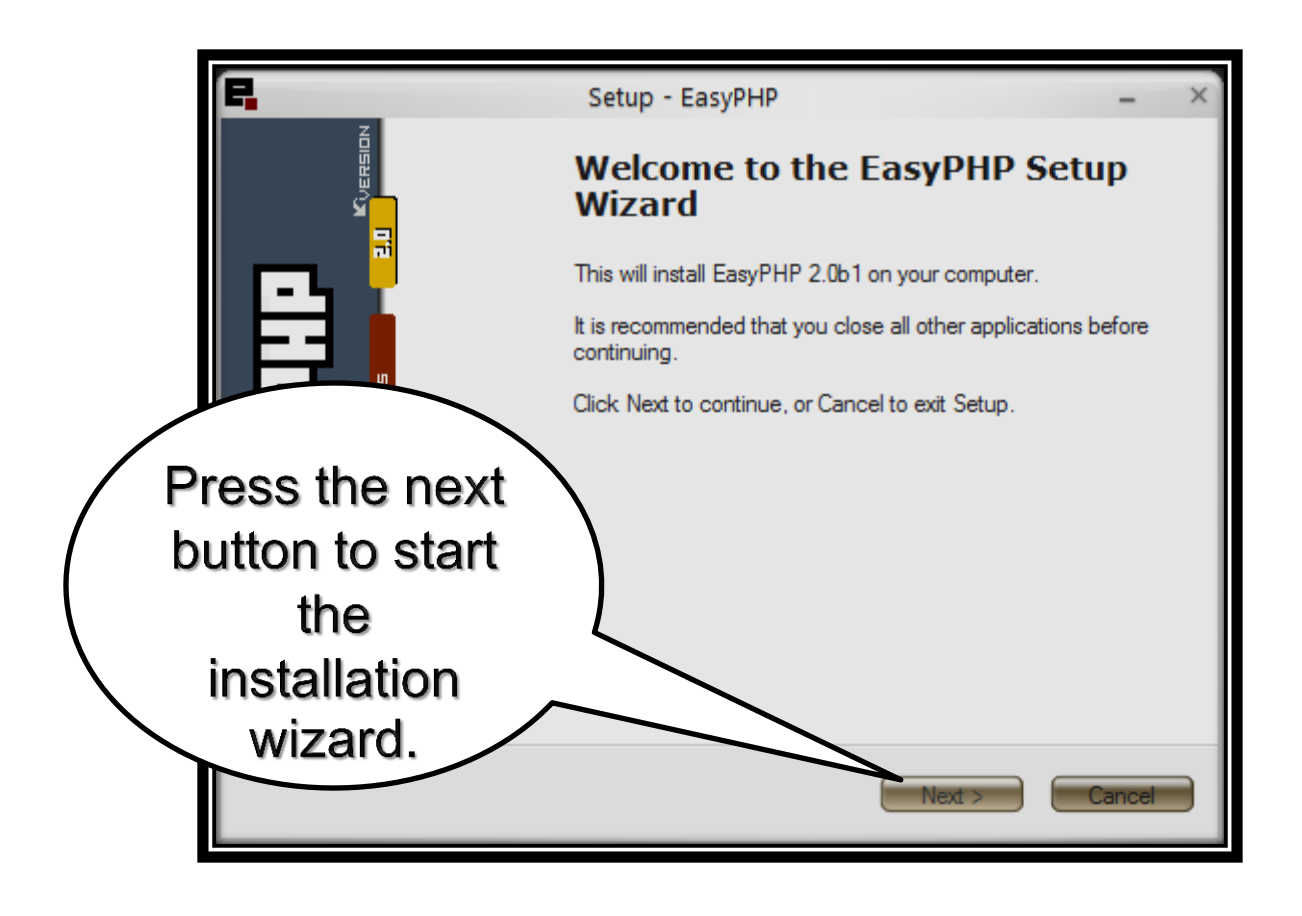

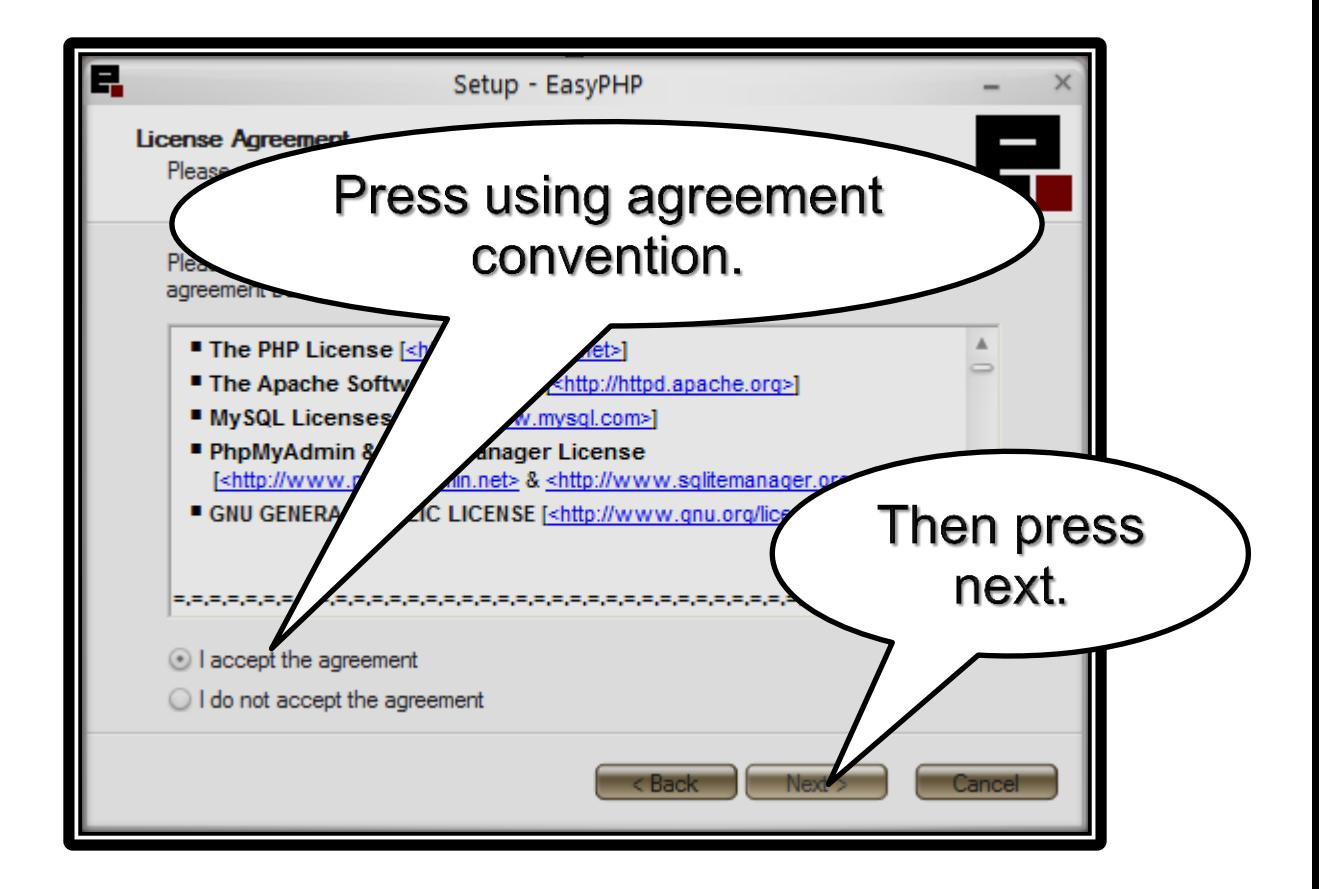

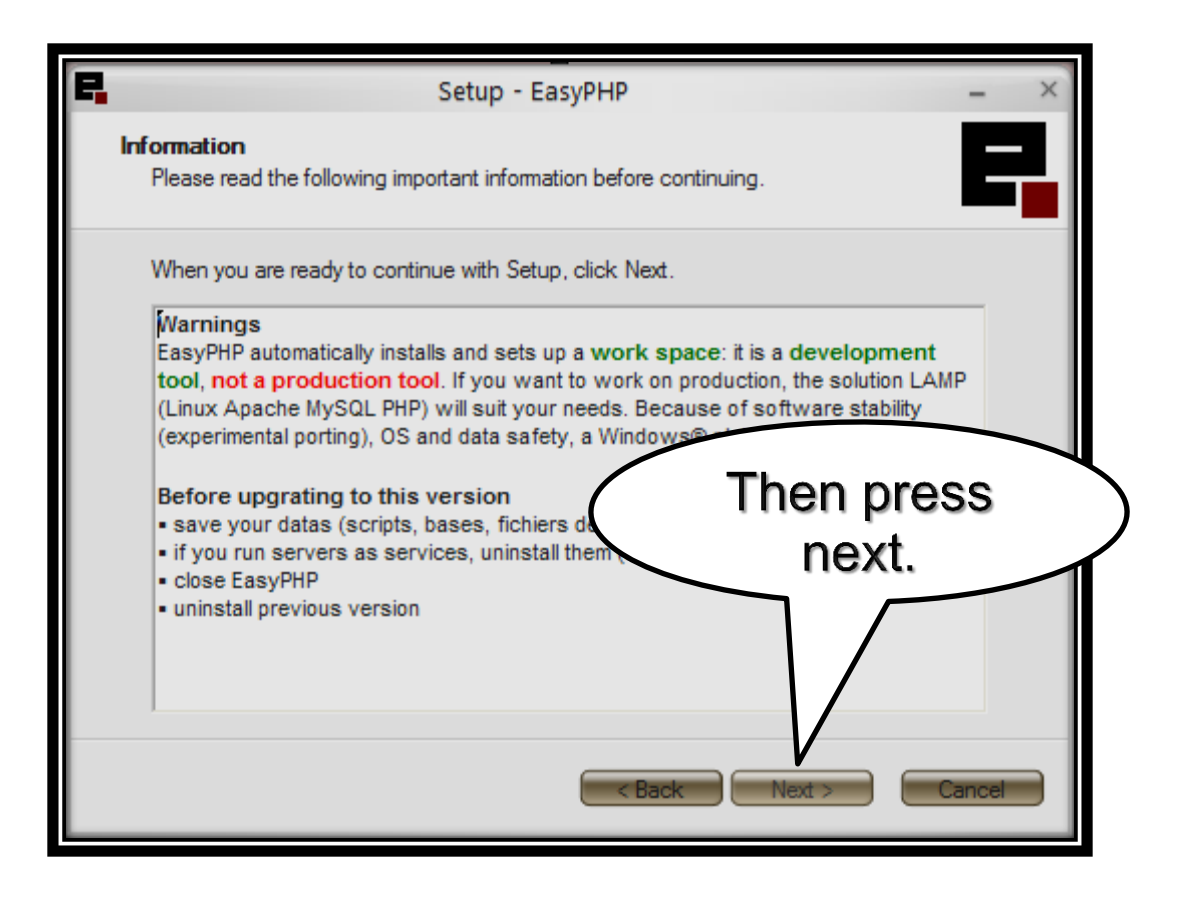

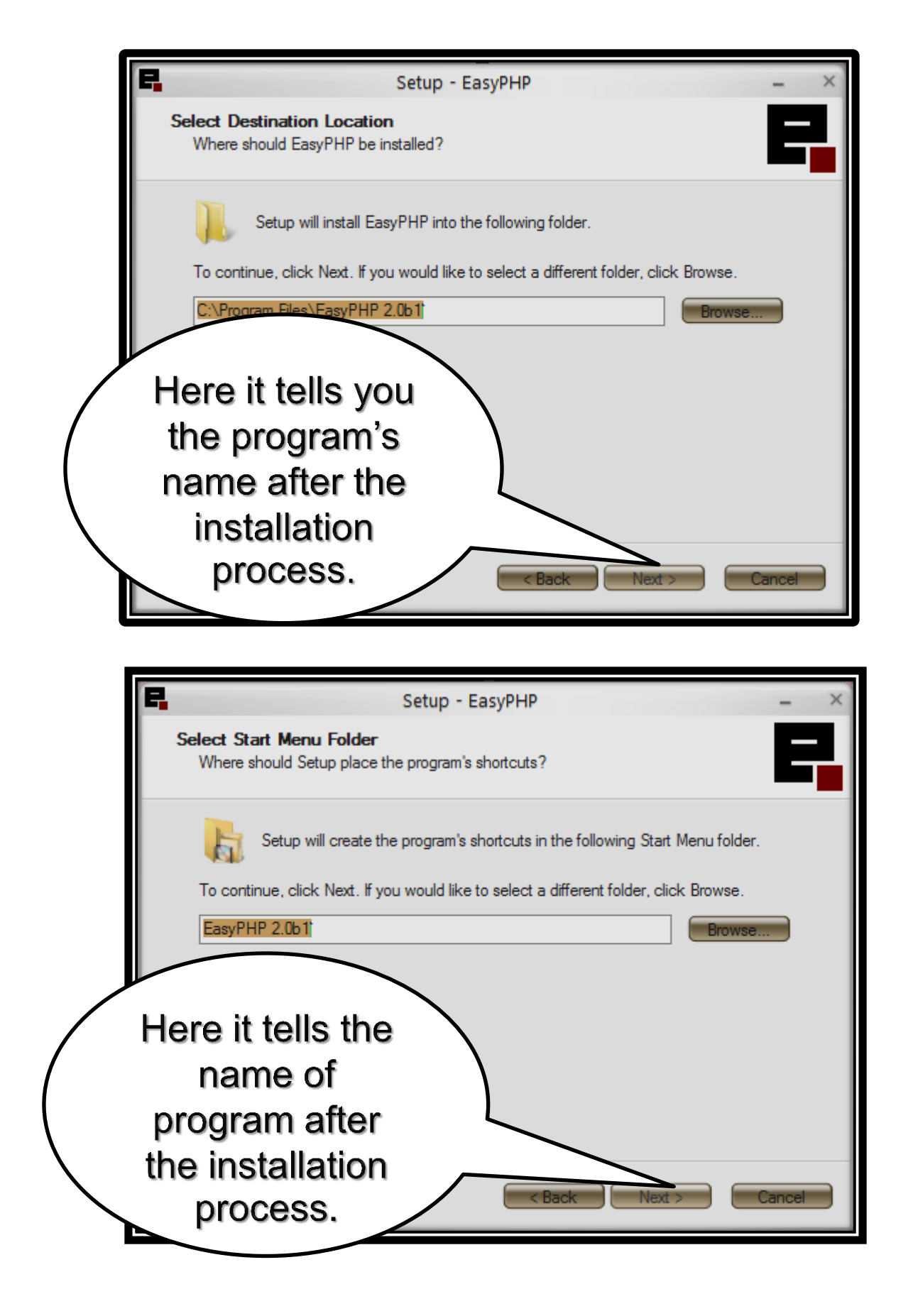

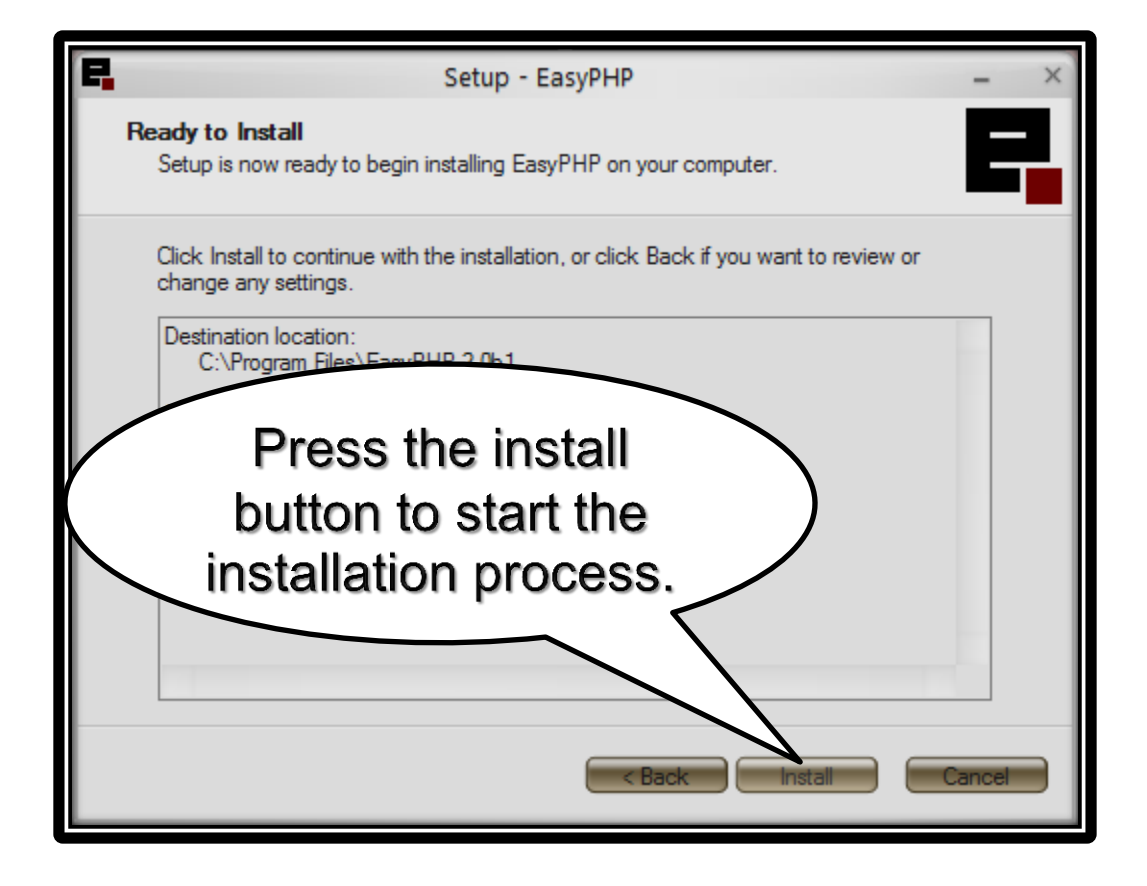

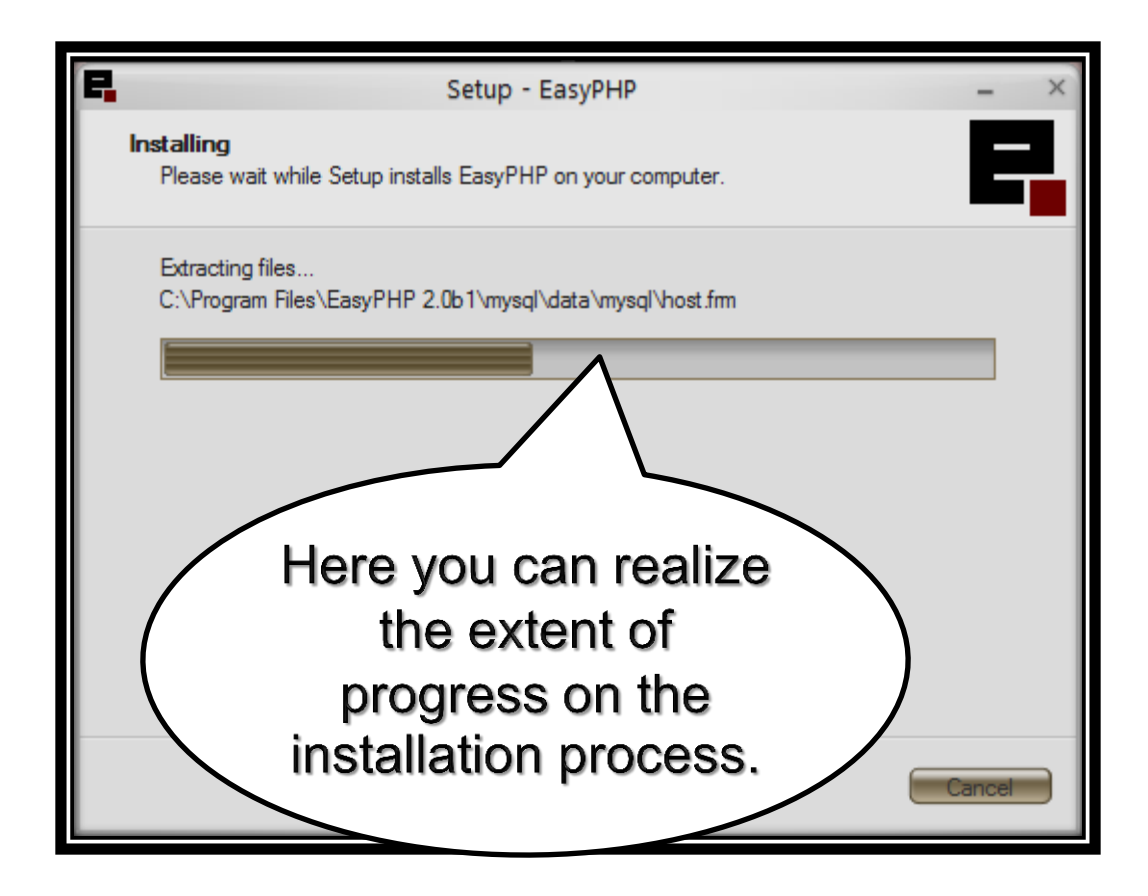

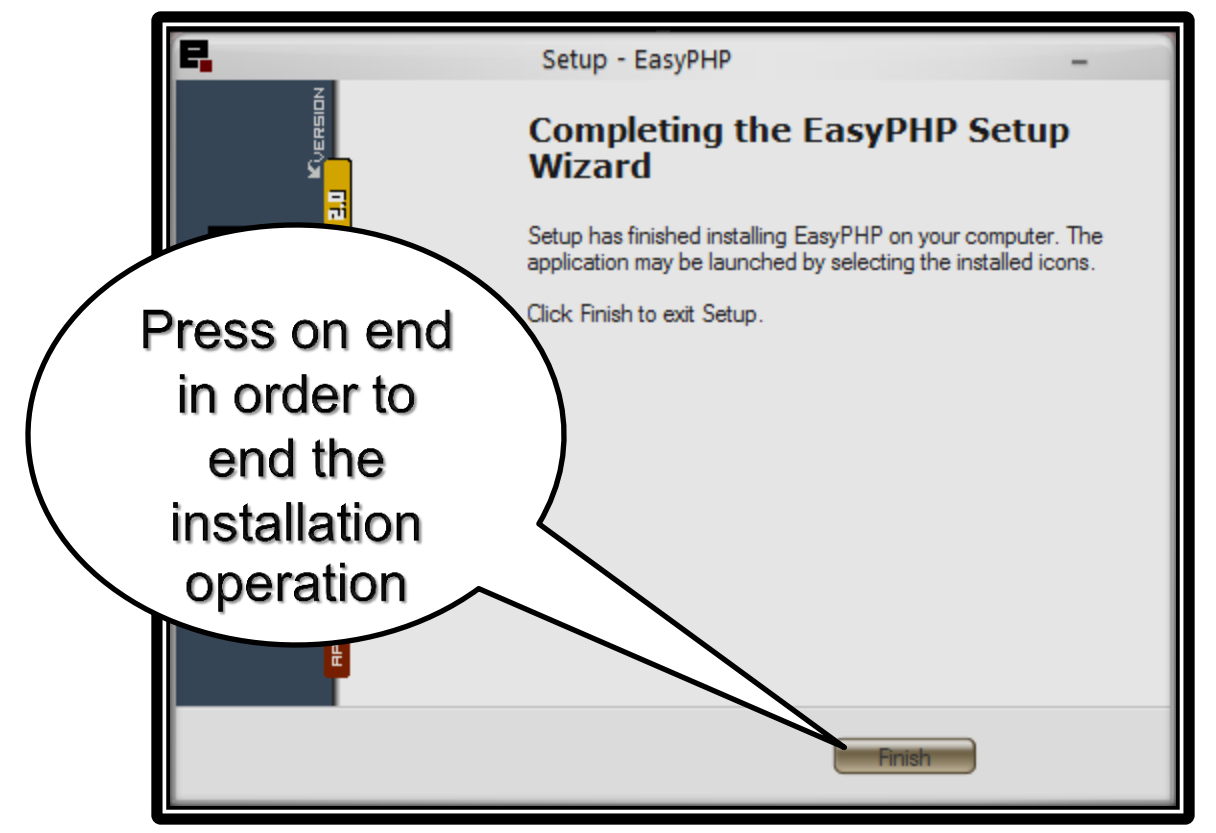

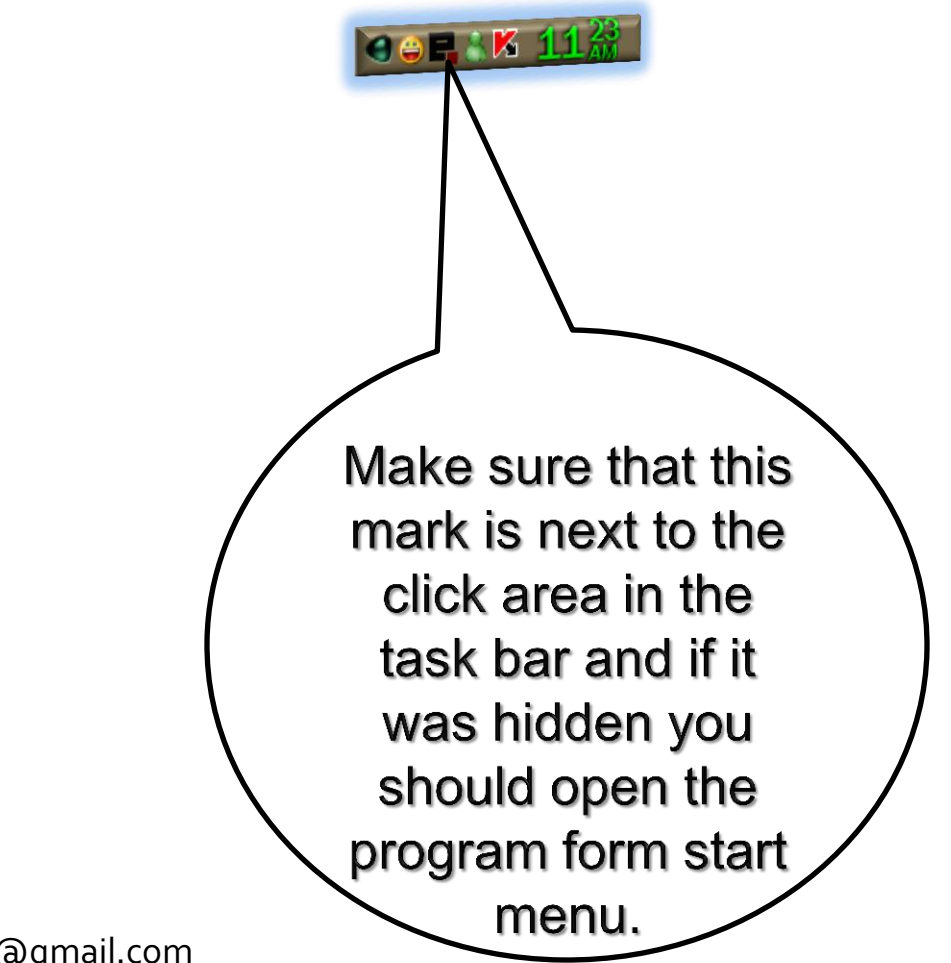

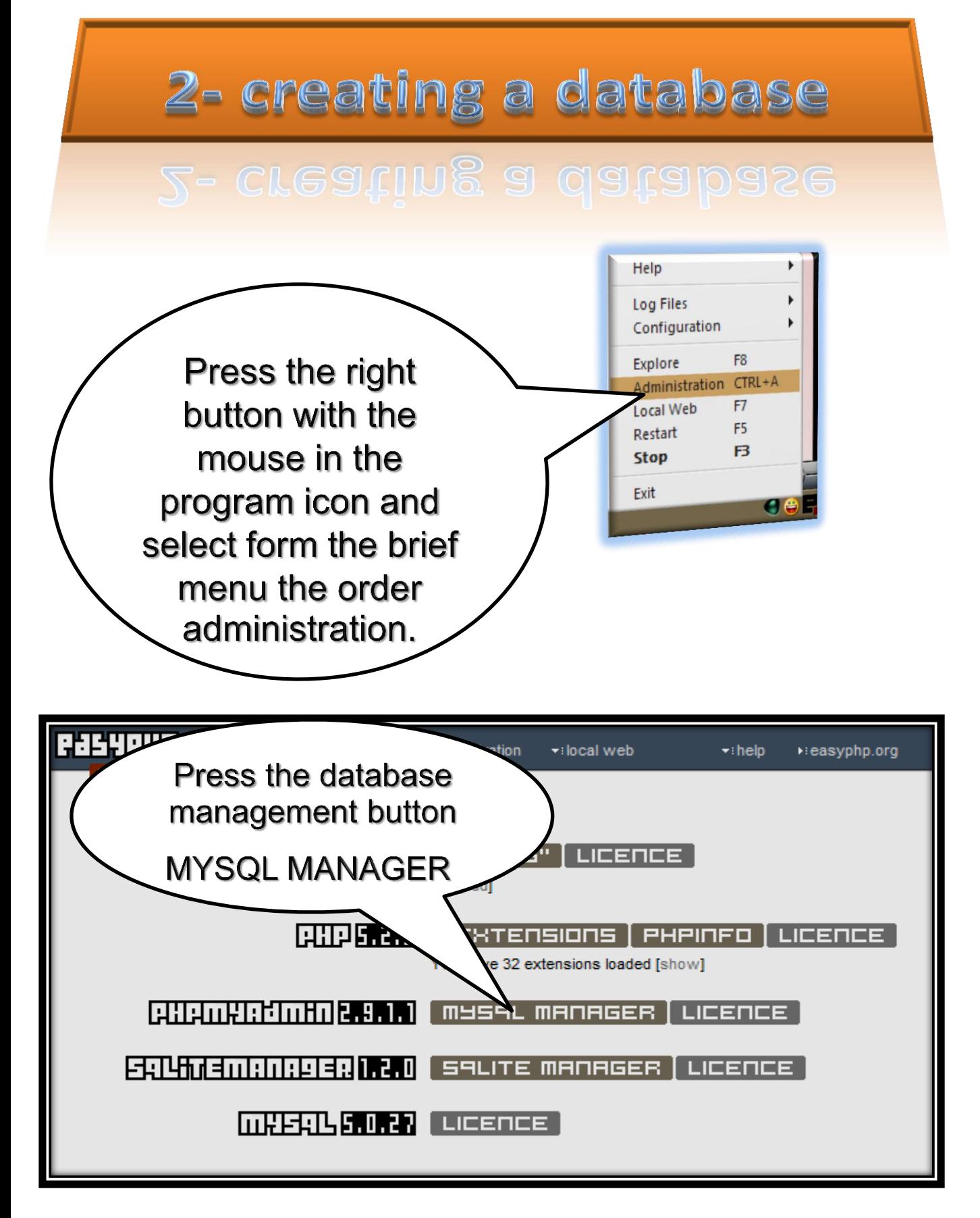

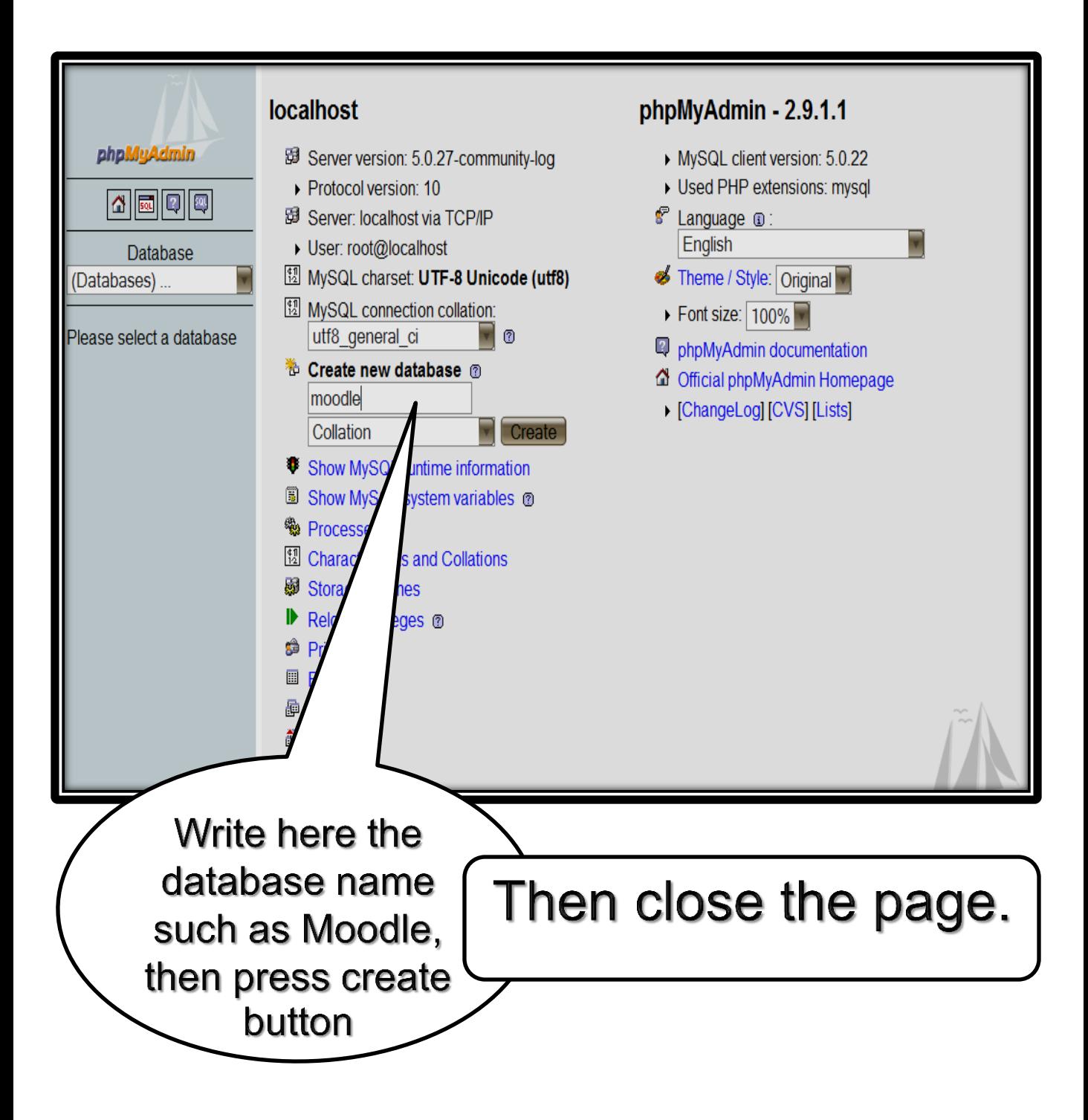

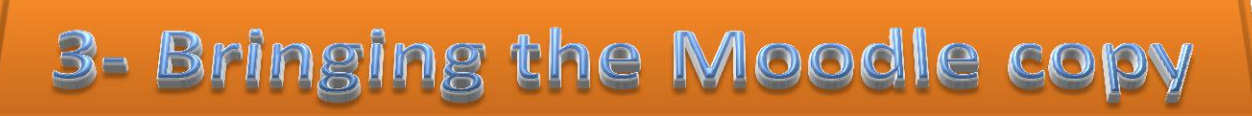

#### 3- Bringing the ivioodie copy

### **Enter the Moodle site to bring the Moodle copy and it is on this blog [http://Moodle.org](http://moodle.org/) .**

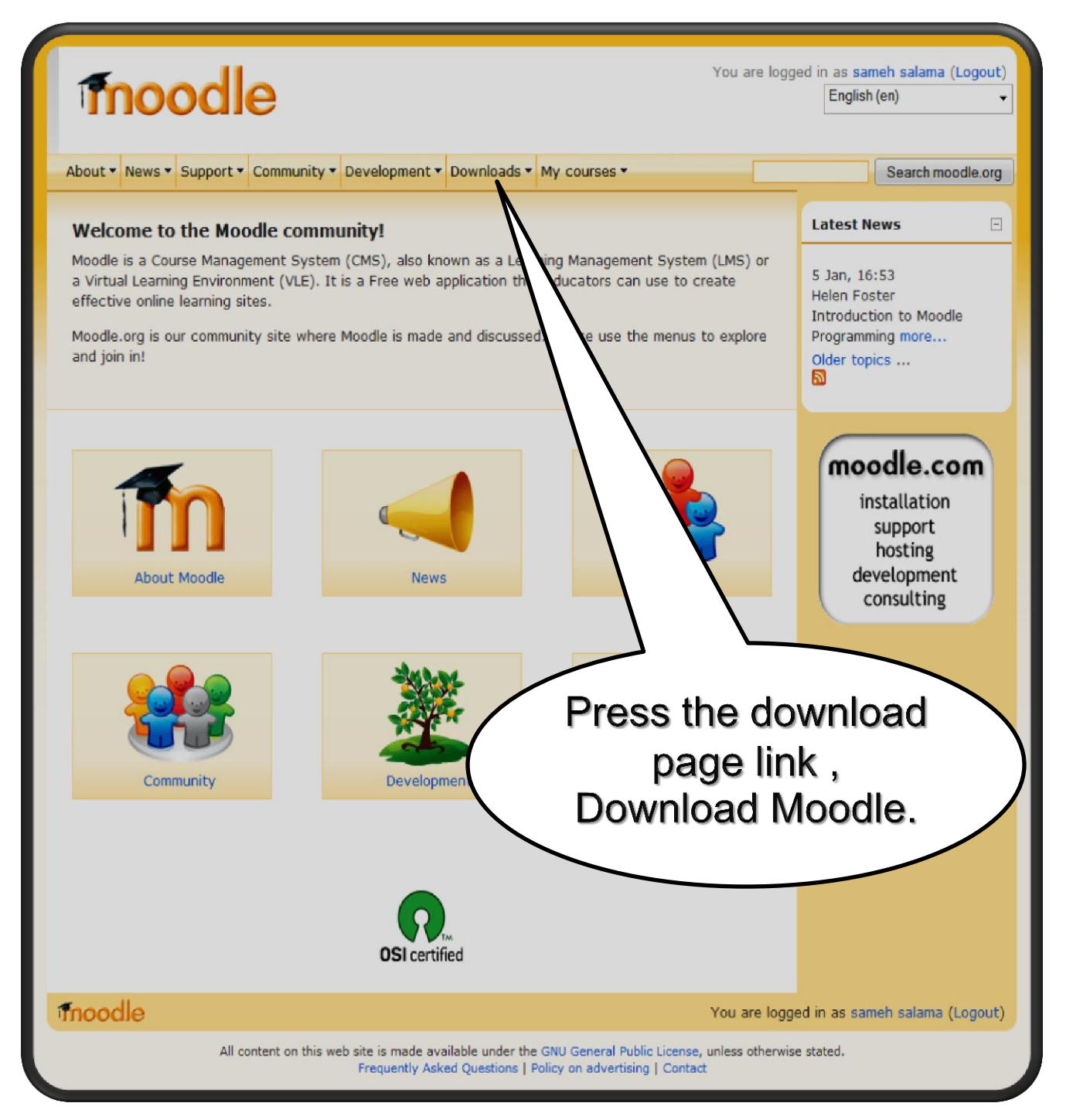

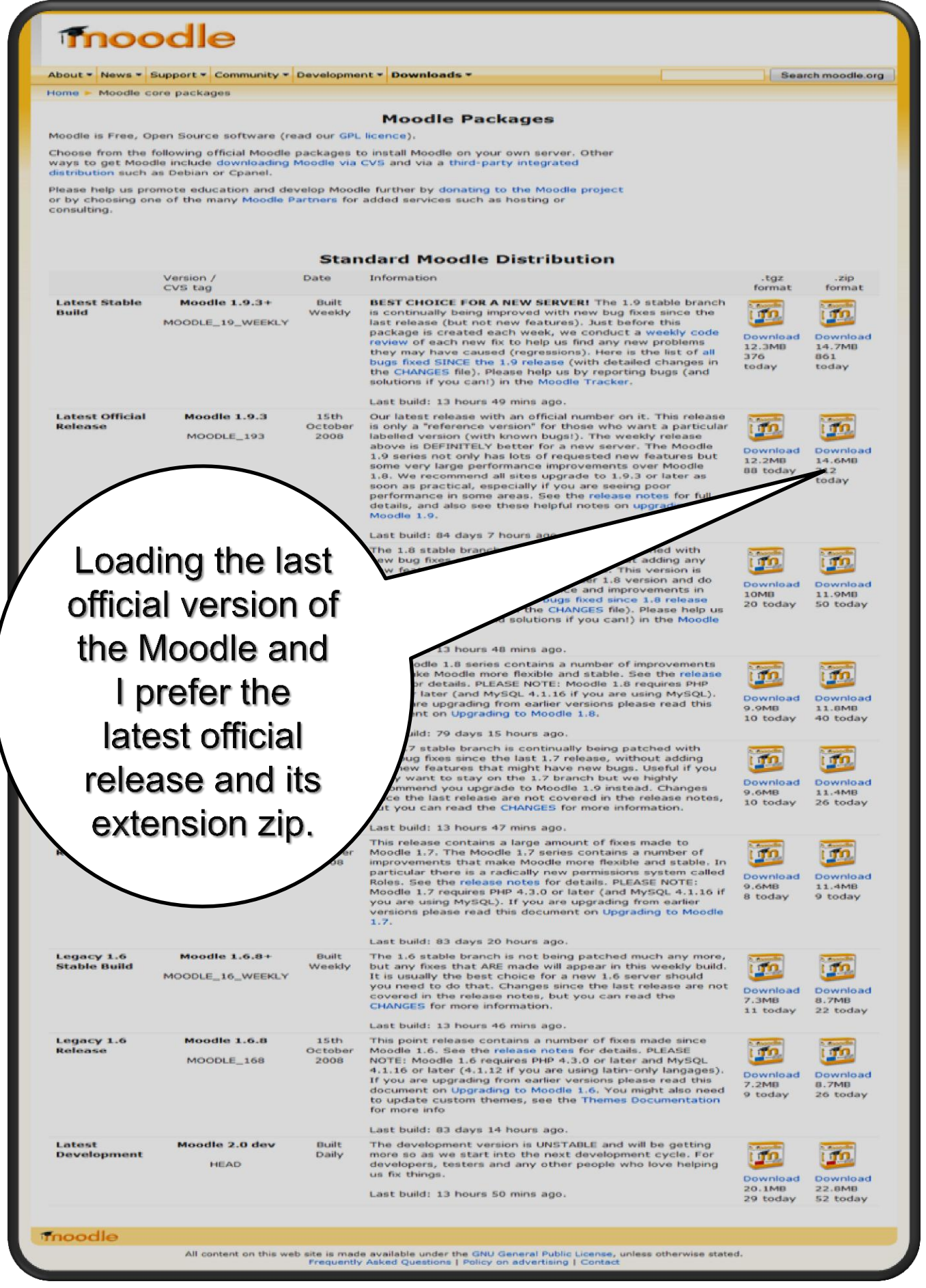

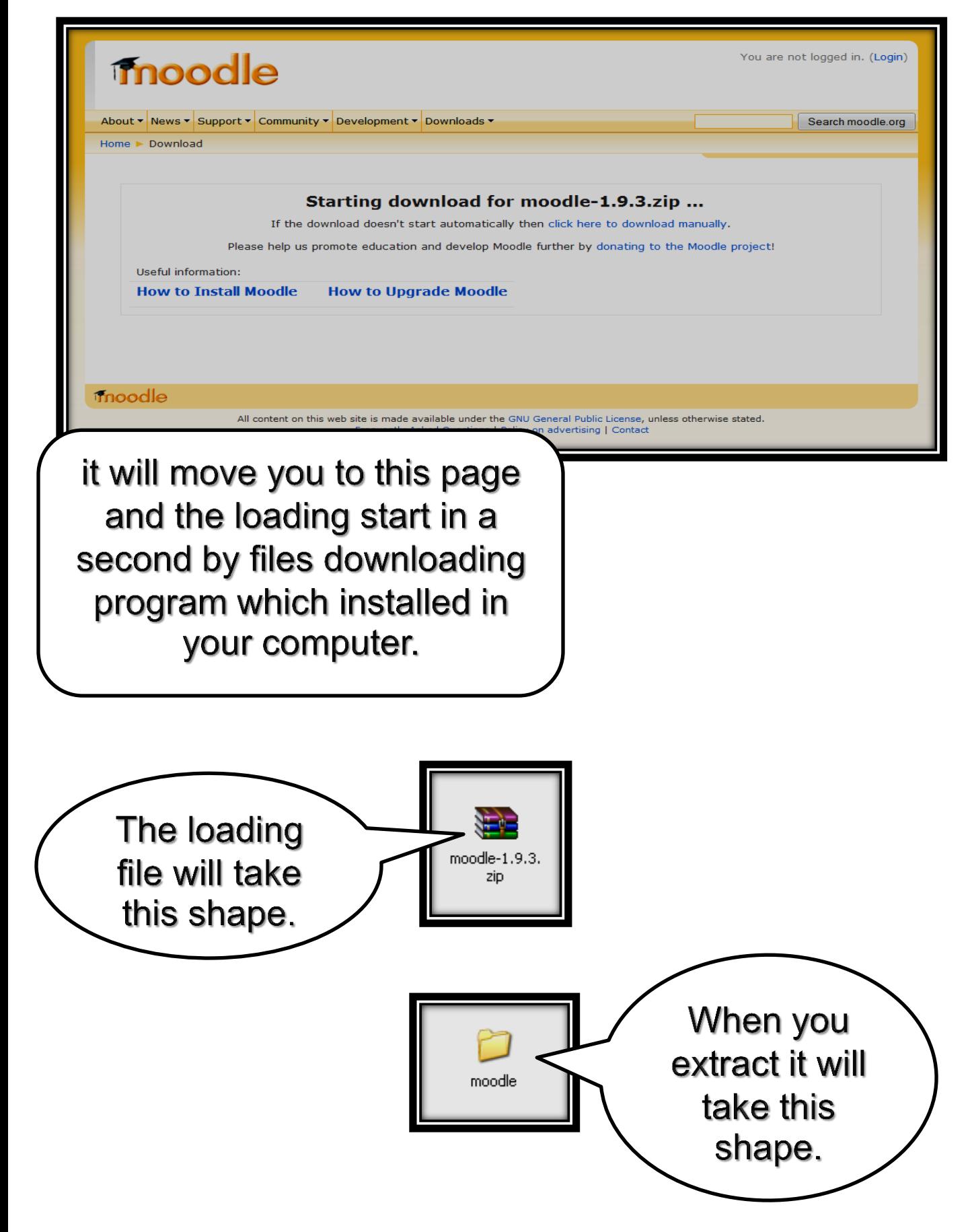

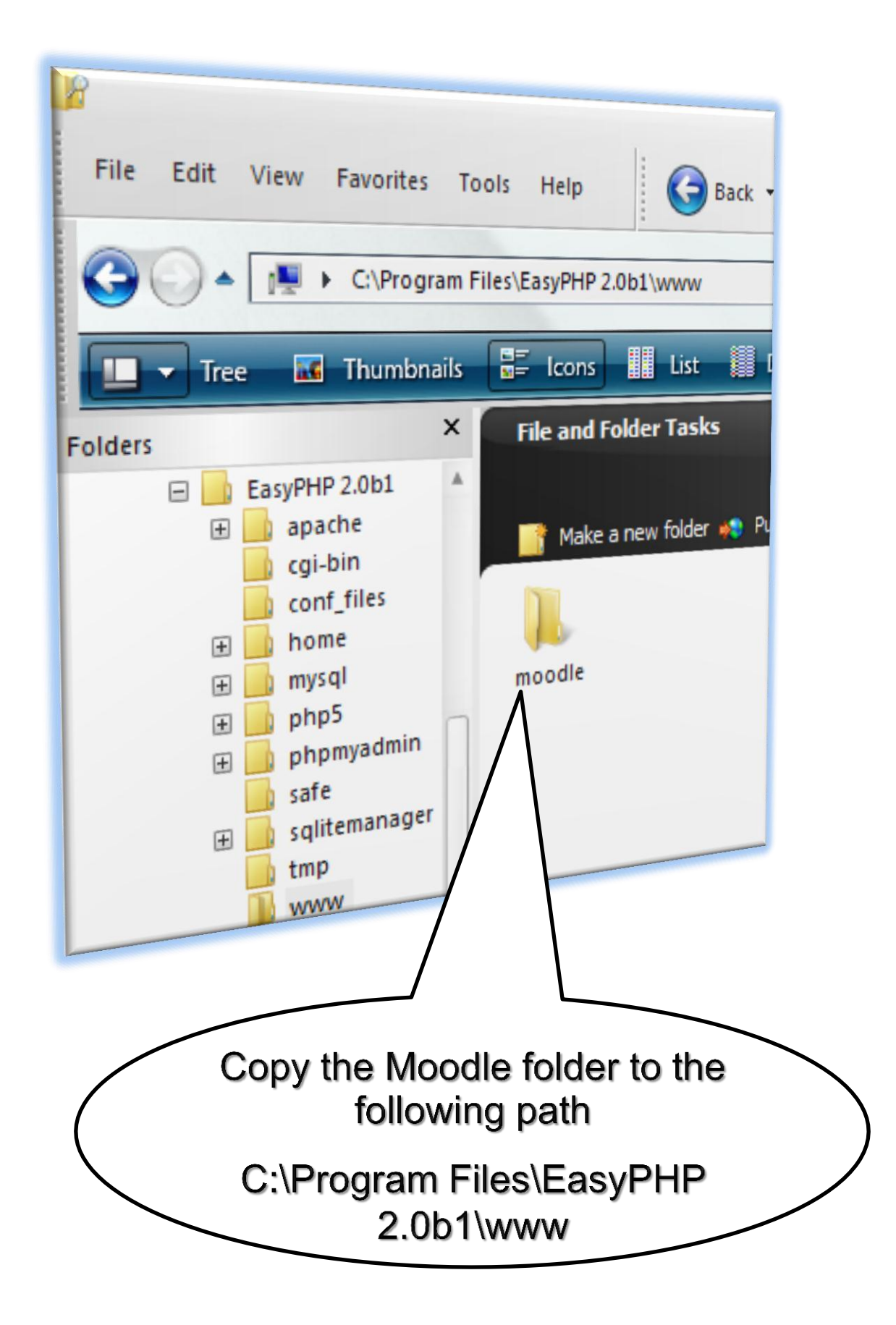

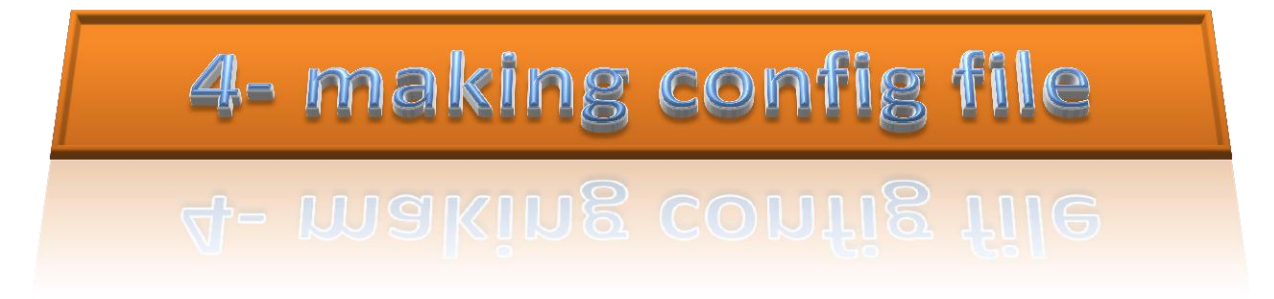

Dear reader, here in this stage them Moodle differ but to the better because you don't need to write codes or make changes in config file. You are to make config file through in internet explorer which you own. This is a good change in installing Moodle easily.

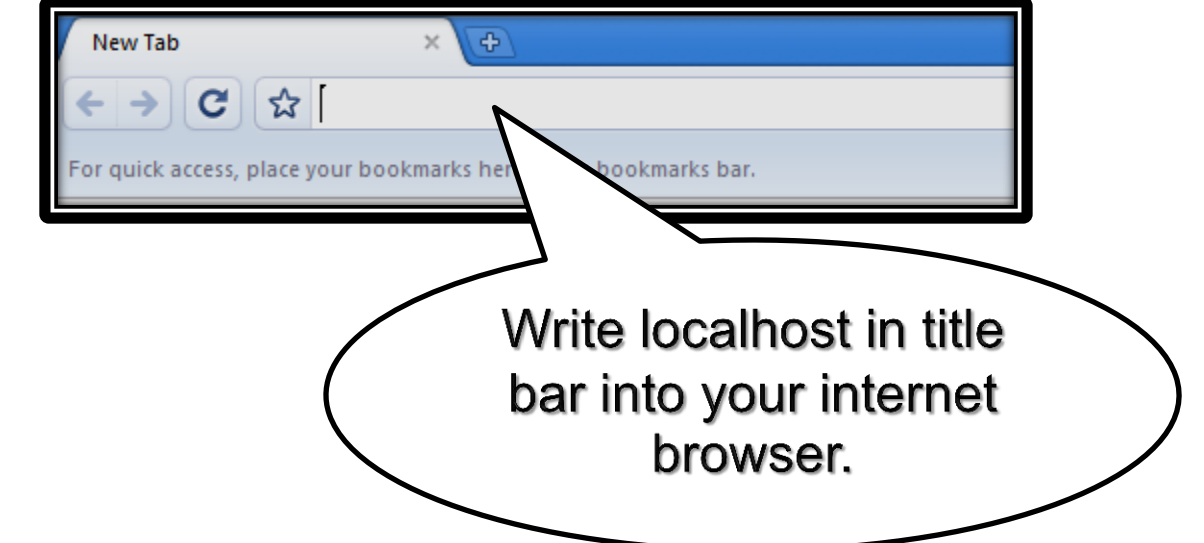

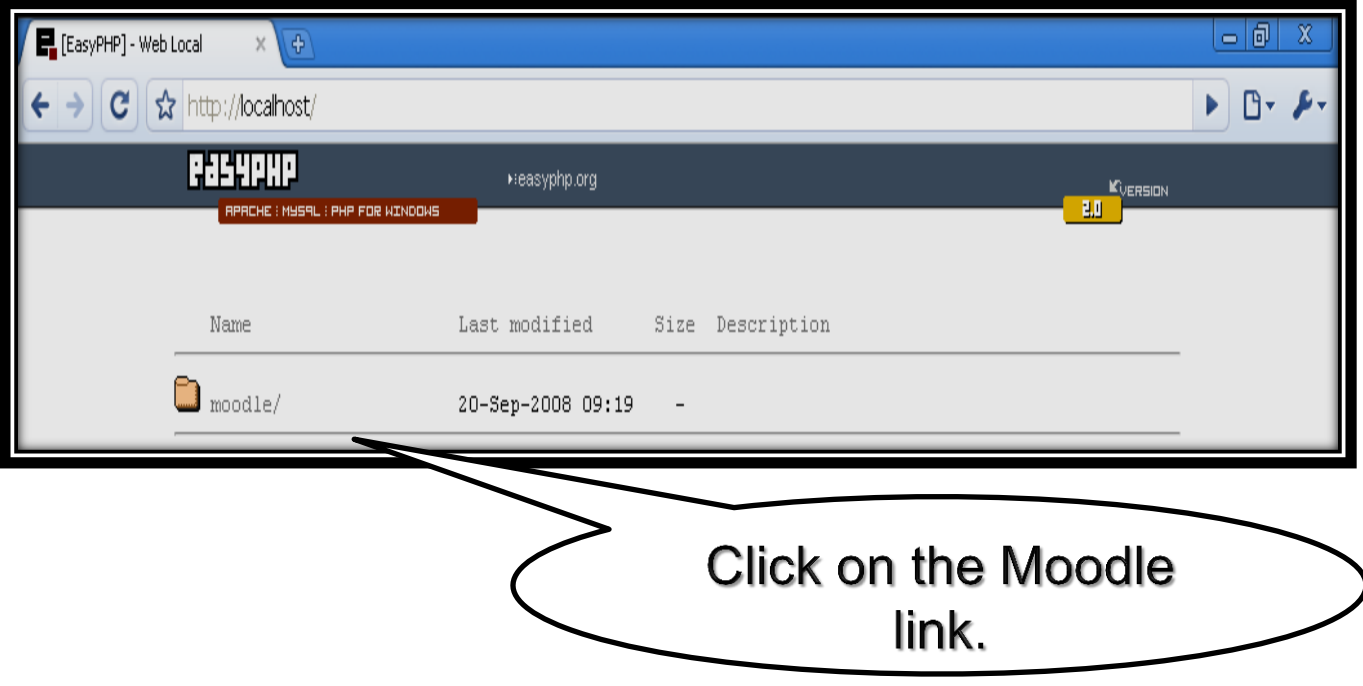

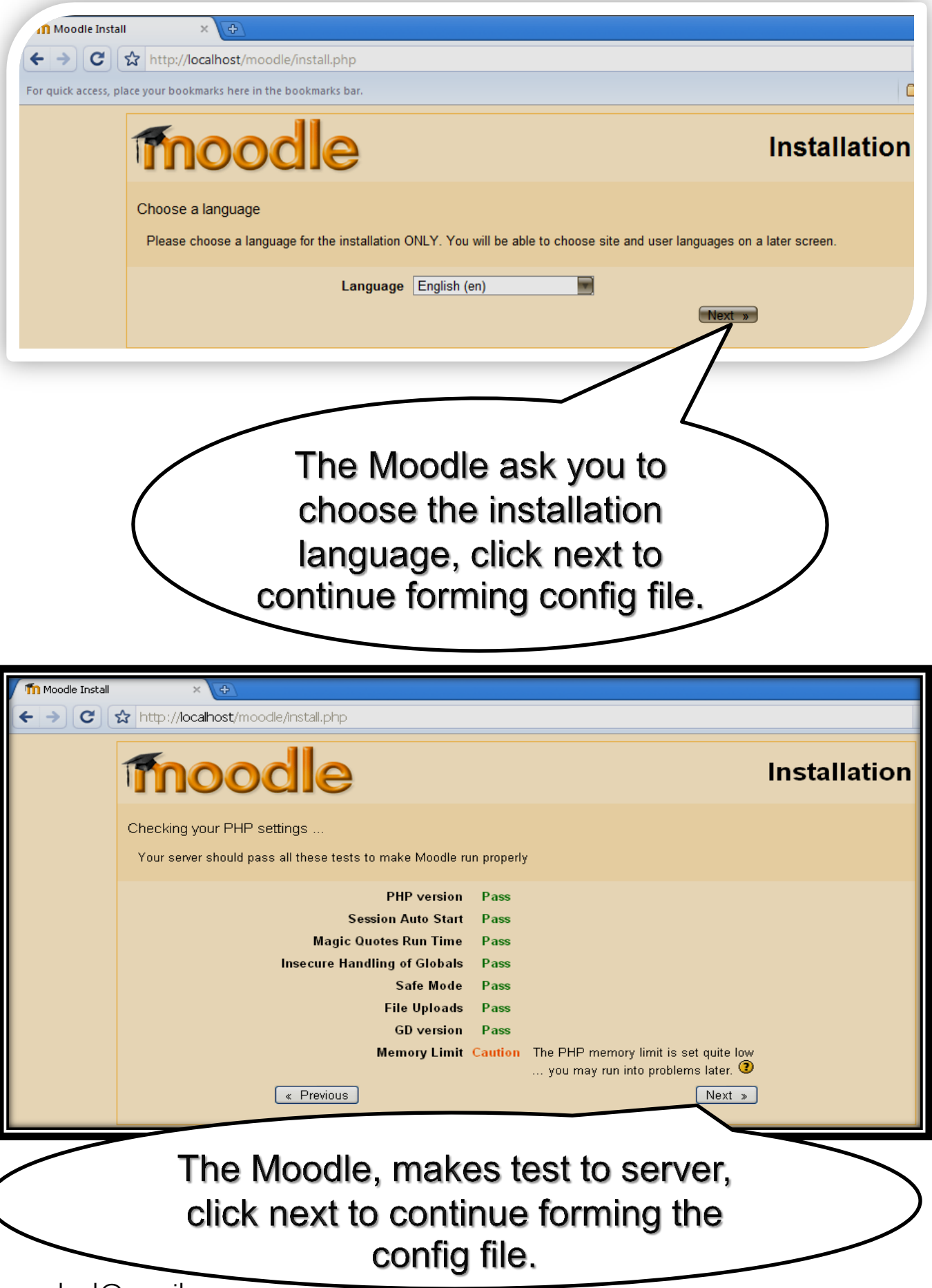

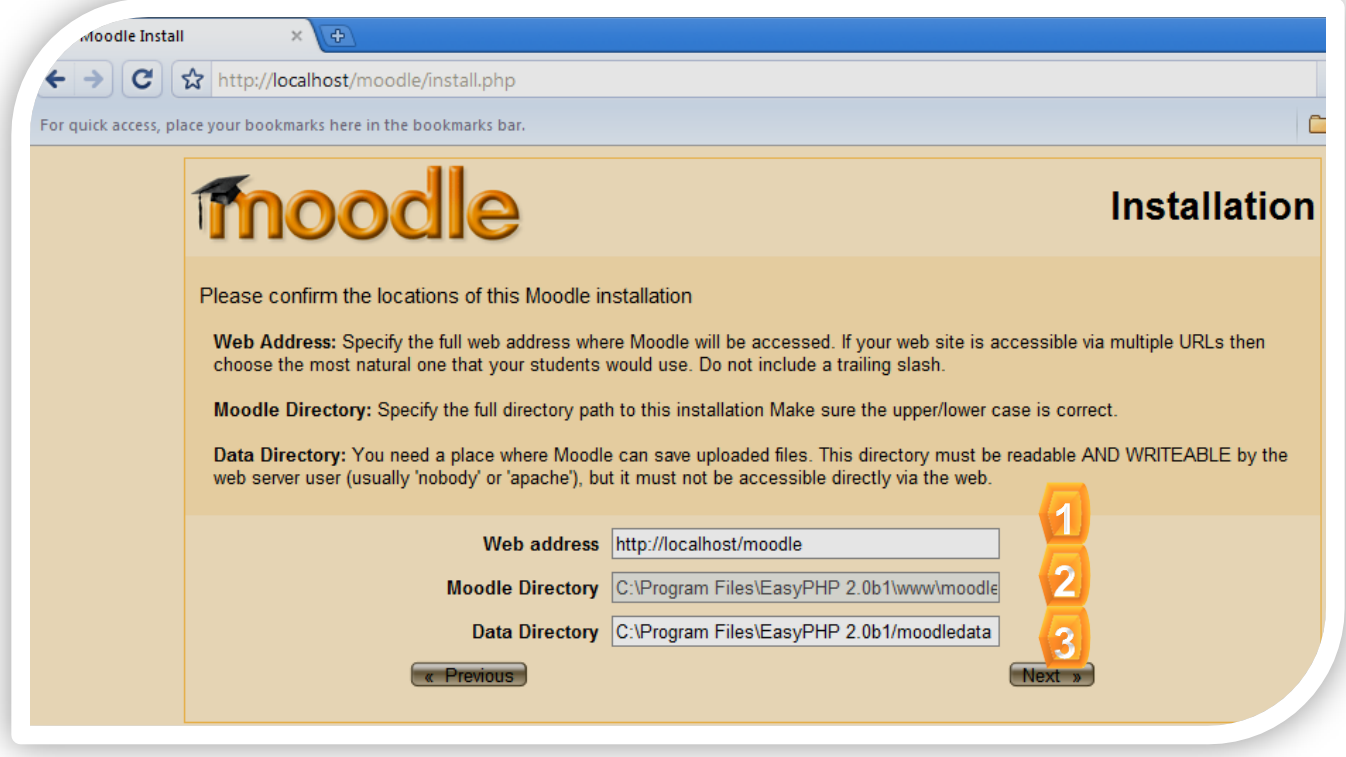

Address: here you can write website name add to it Moodle folder the place where the Moodle folder find it. The path shows to you in a correct way accept it.

Moodle directory: here the effective path in the server for Moodle folder show to you, not the website title and this show to you in a good way and don't change in it.

Data directory: do you remember Moodle data folder which we form in the next path c:\Moodledata, you don't need to form it. The last screen form it for you on path if you want to make change it, you can do it of you have good reason.

> We will accept the paths appear on the screen and press next.

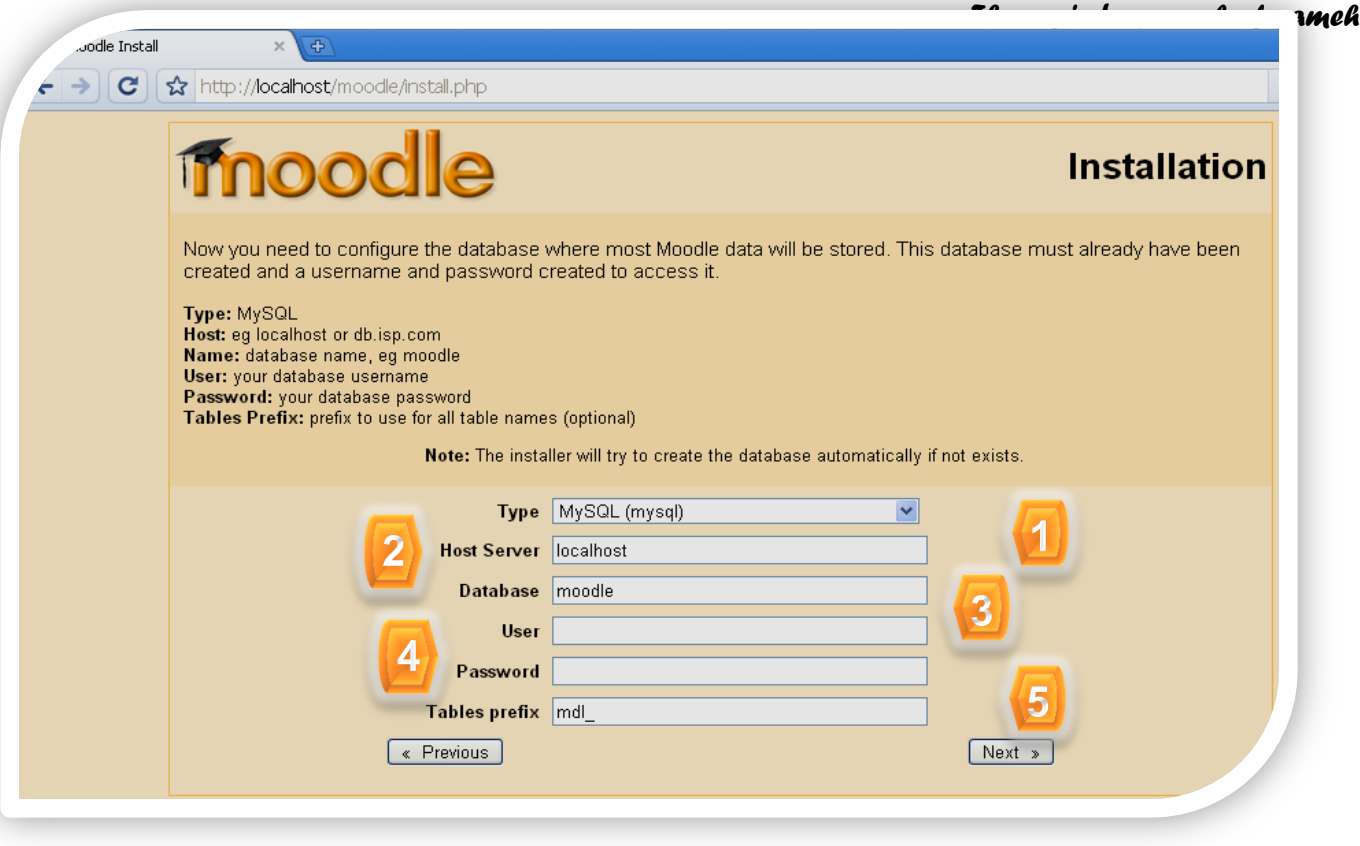

Type: the king of database we use which supported by Moodle system on presumable way, we use database its kind MySQL.

Localhost: the kind of the server which we use in presumable way localhost, we leave it without ay change.

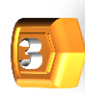

Database: enter here database name which you form in this case we form database ( Moodle ).

User: enter here username which you put for database which you form, we form a data base and we didn't put a user name we will enter the name of user which the MySQL form it. On presumable way without ant thing you do, the presumable username is root .

\* We will enter root.

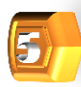

Password: enter the password which you put to the user which you form to the database. We don't put username to database we leave the place free without any thing.

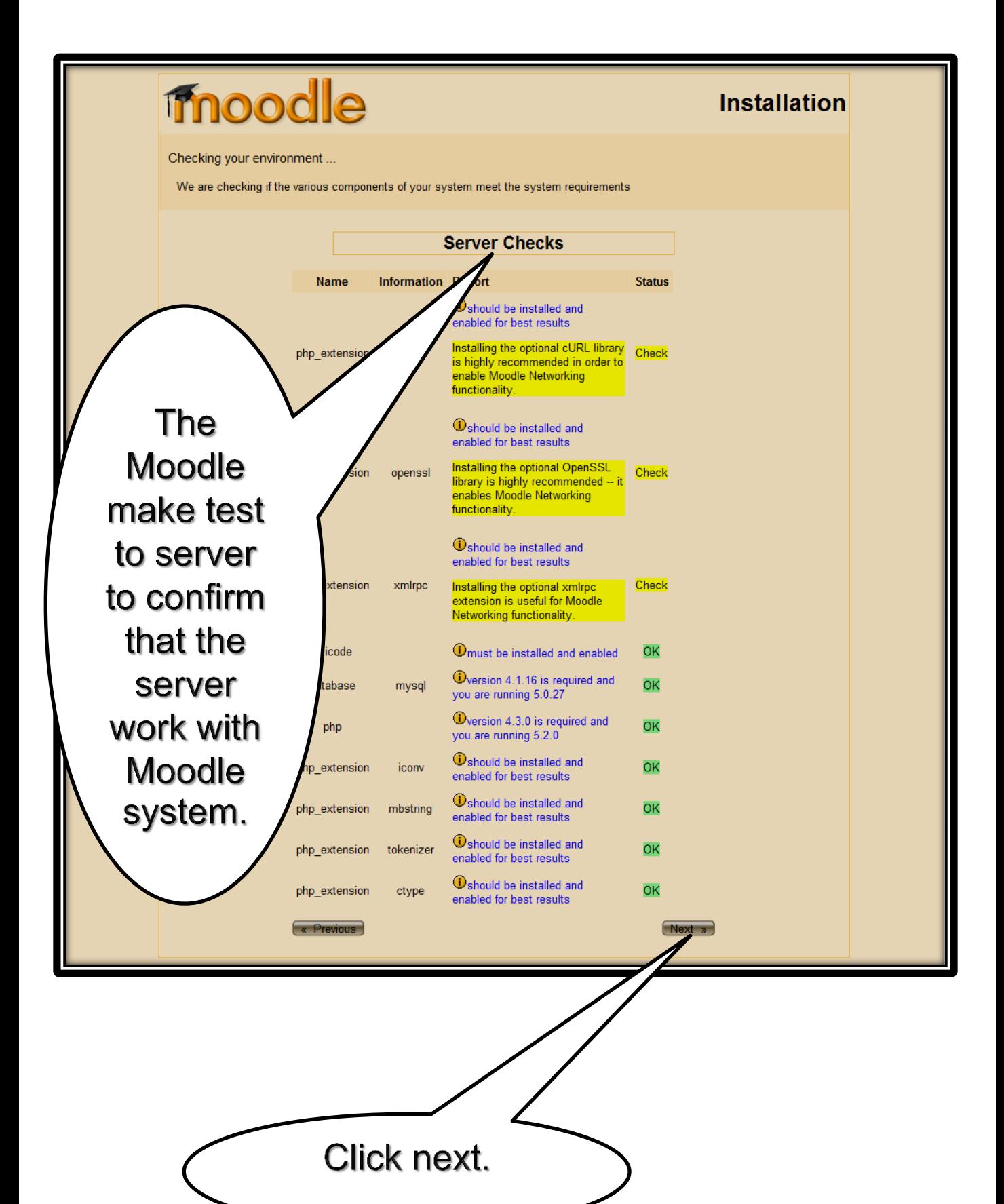

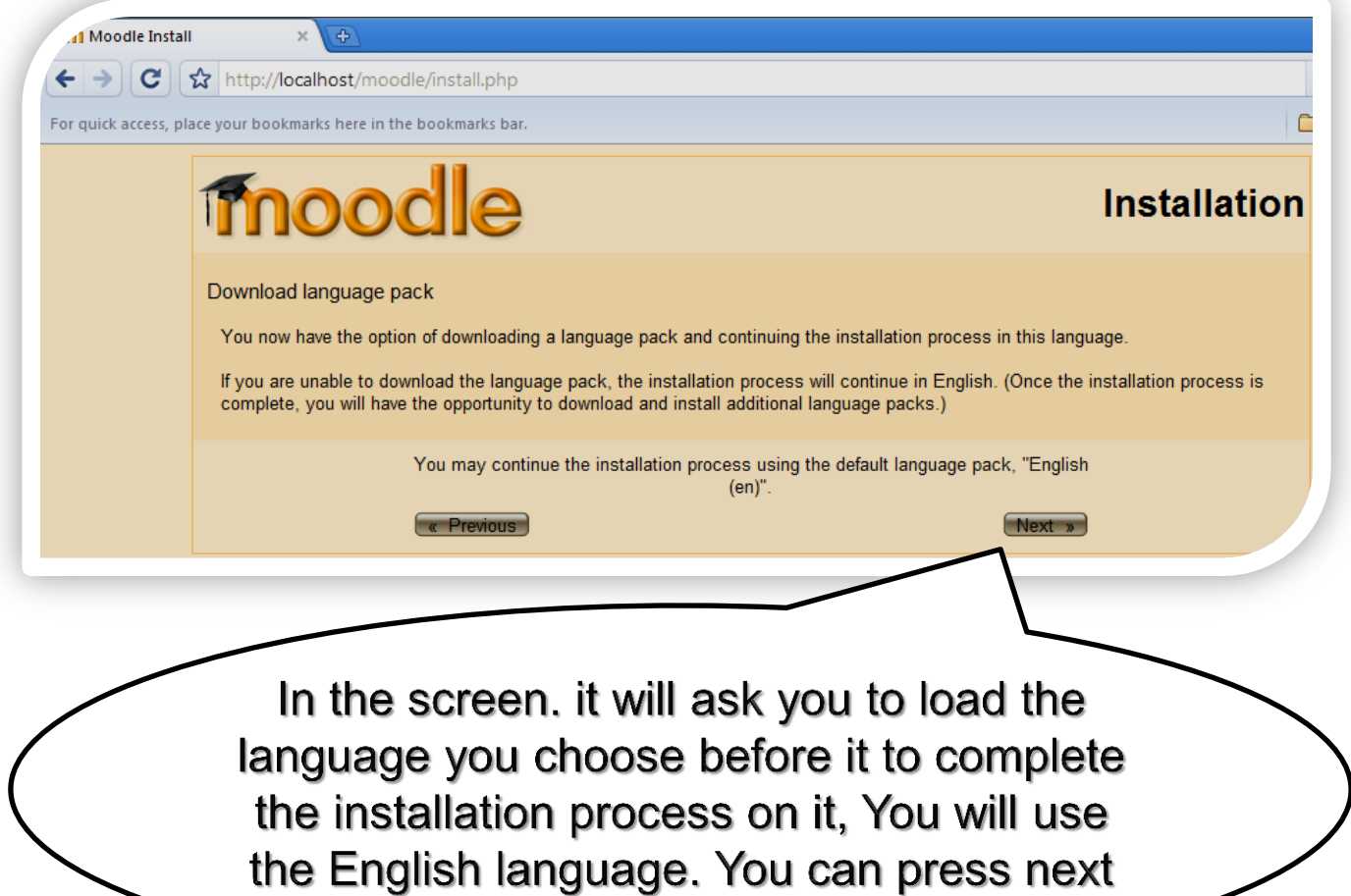

to continue without worried.

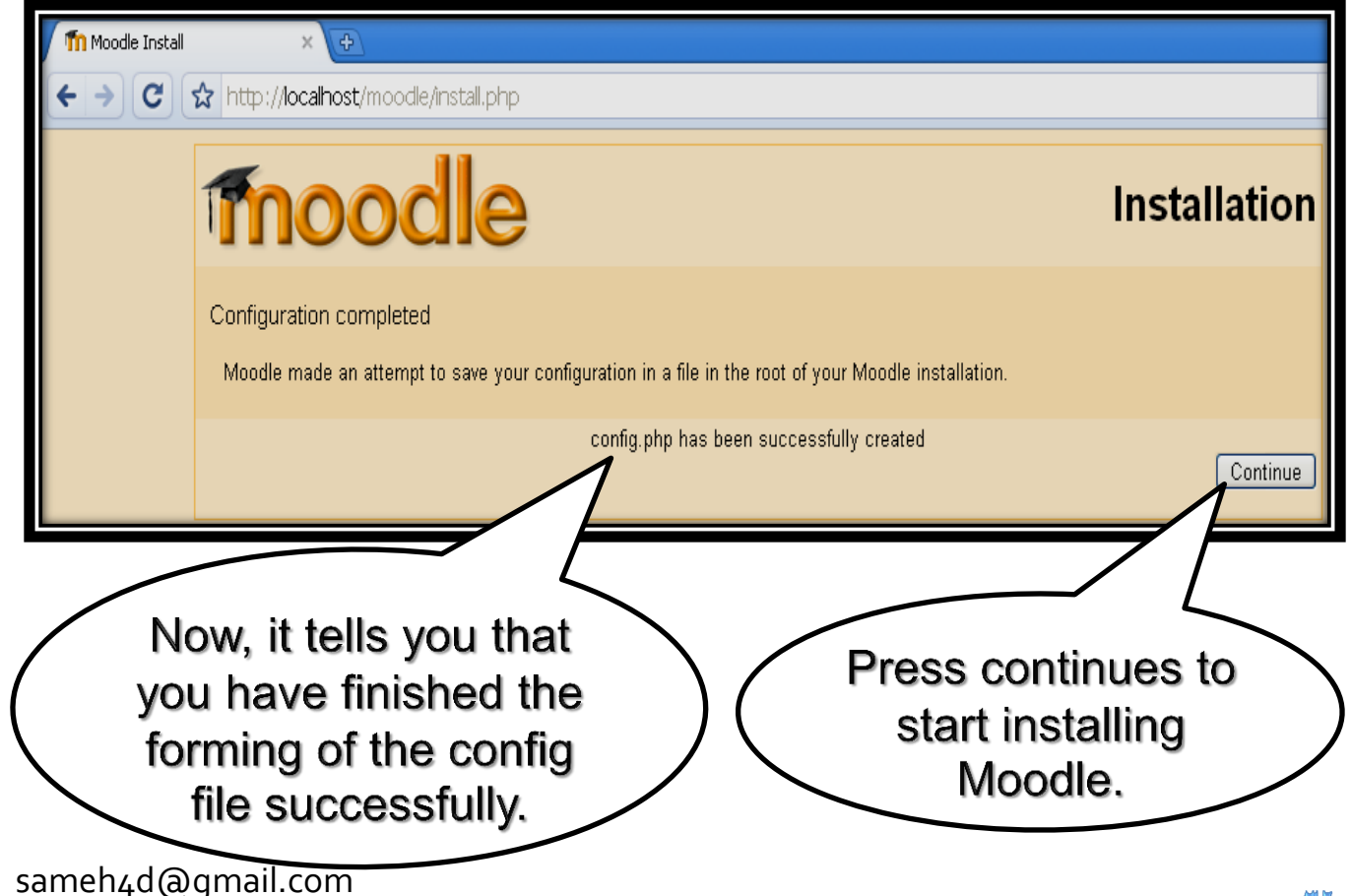

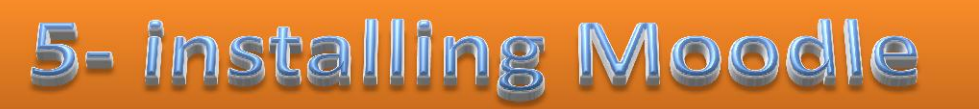

### **Now, we start installing the Moodle.**

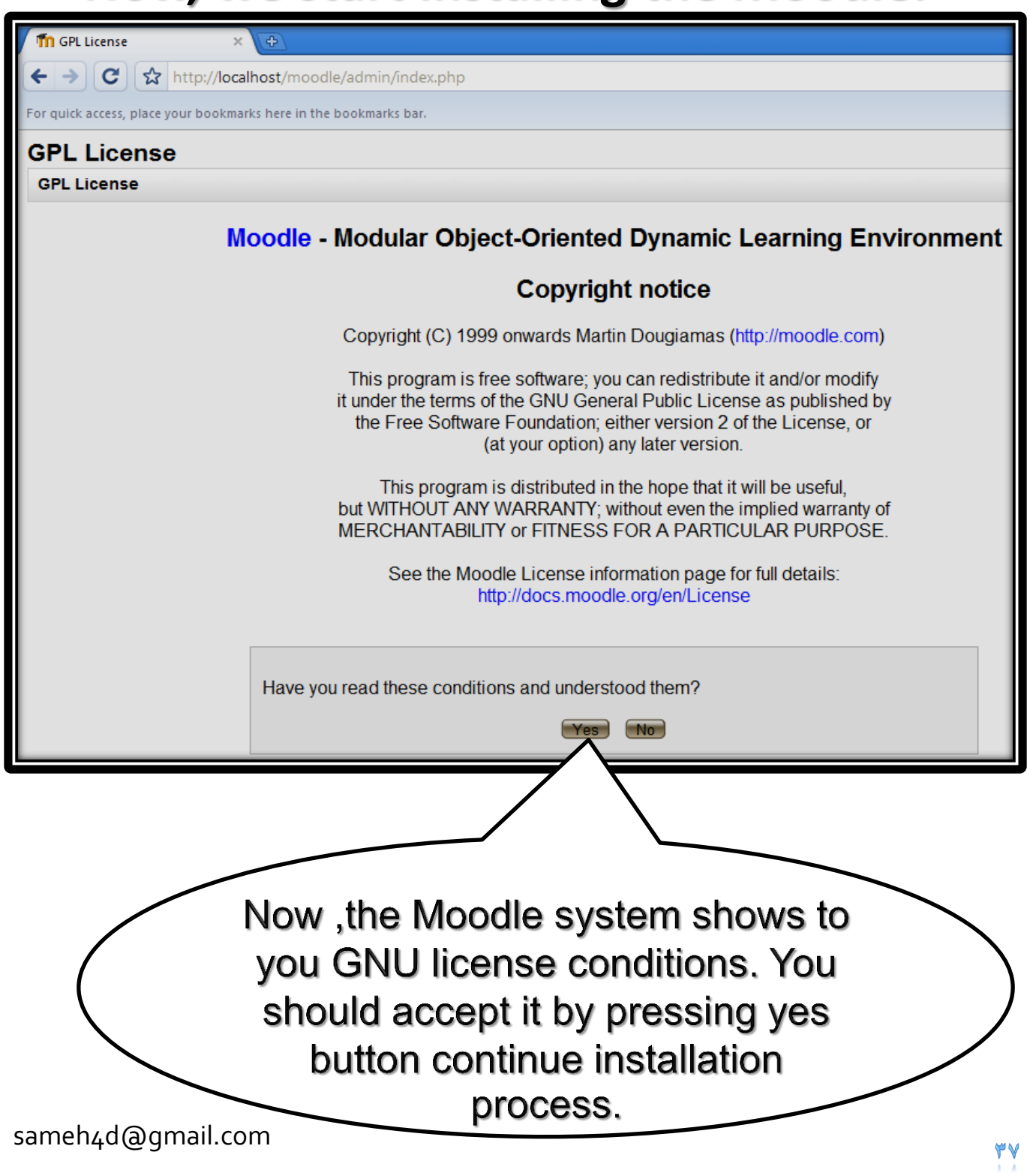

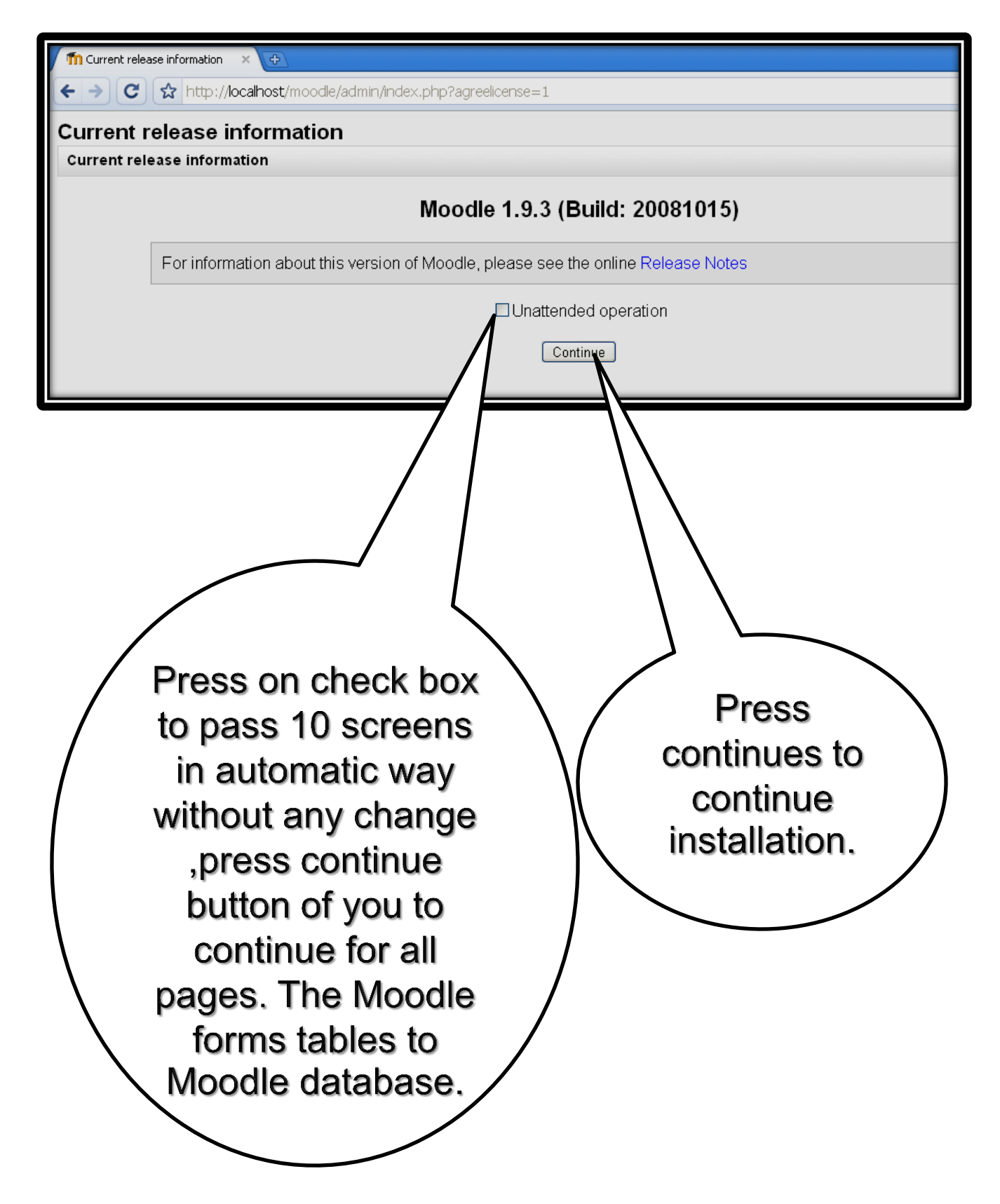

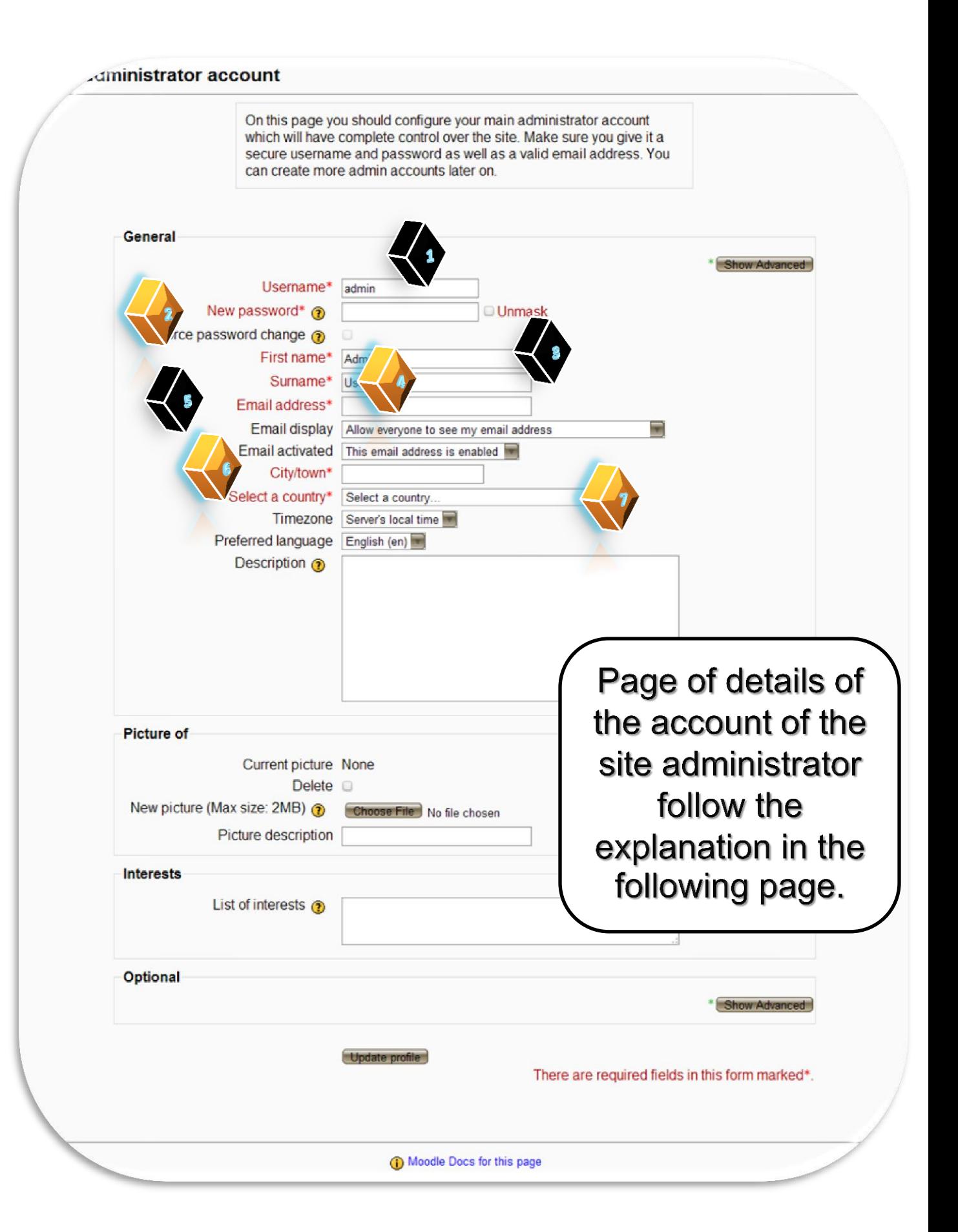

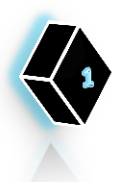

Username: in this place, you should write the account name of administrator which we can enter the website every time as administrator.

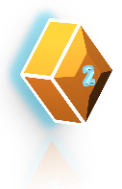

Password: in this place, you should write password of administrator account it ask you to put it when you want to enter with name of the administrator.

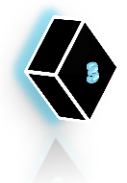

First name: Write you first name .

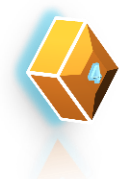

Sur name: write you second name.

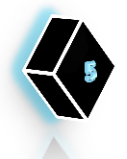

Email : write you e-mail.

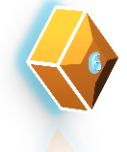

City/Town: write your city name.

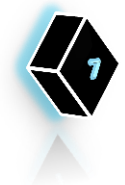

Country: in this list, you should choose your country name which you live in.

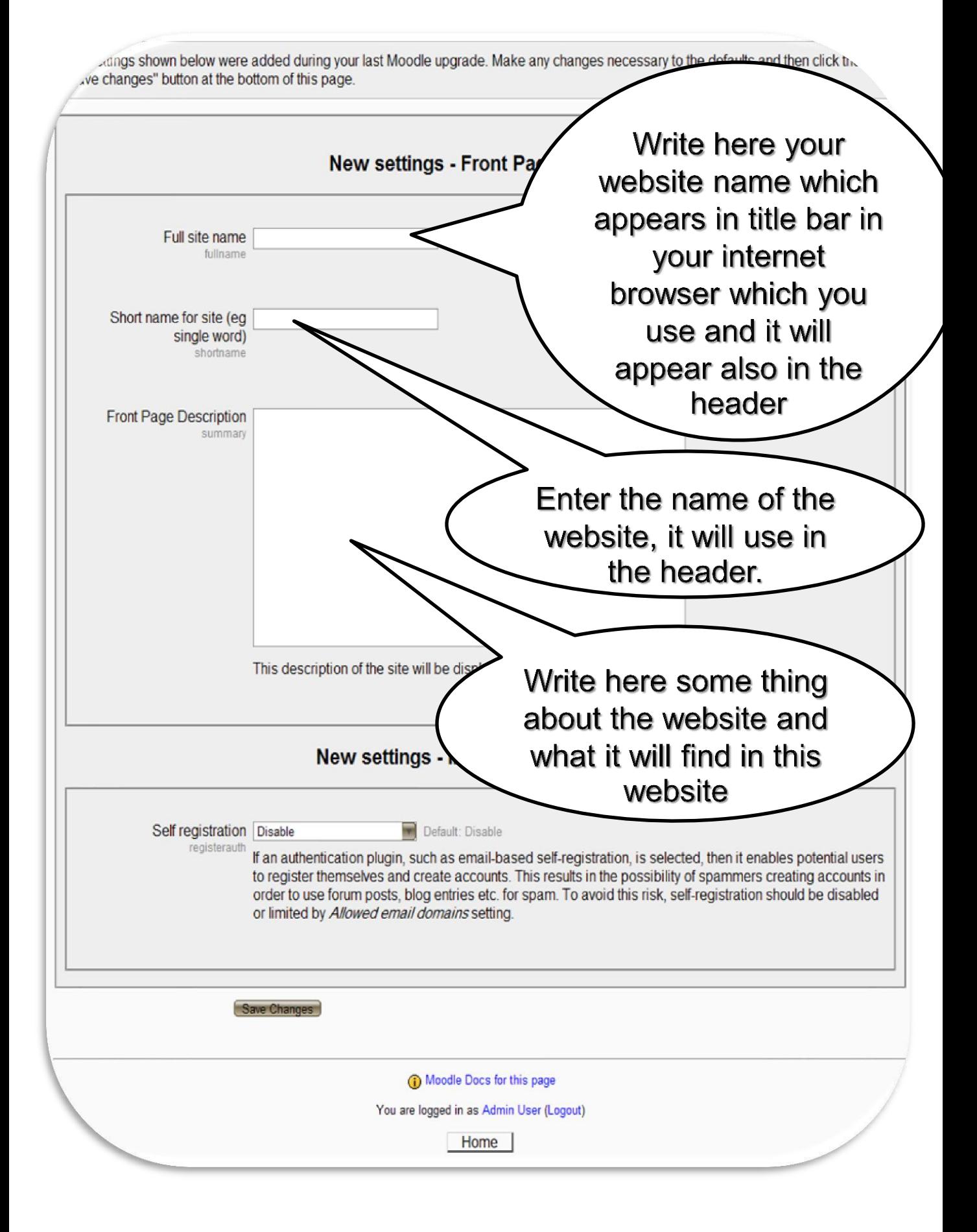

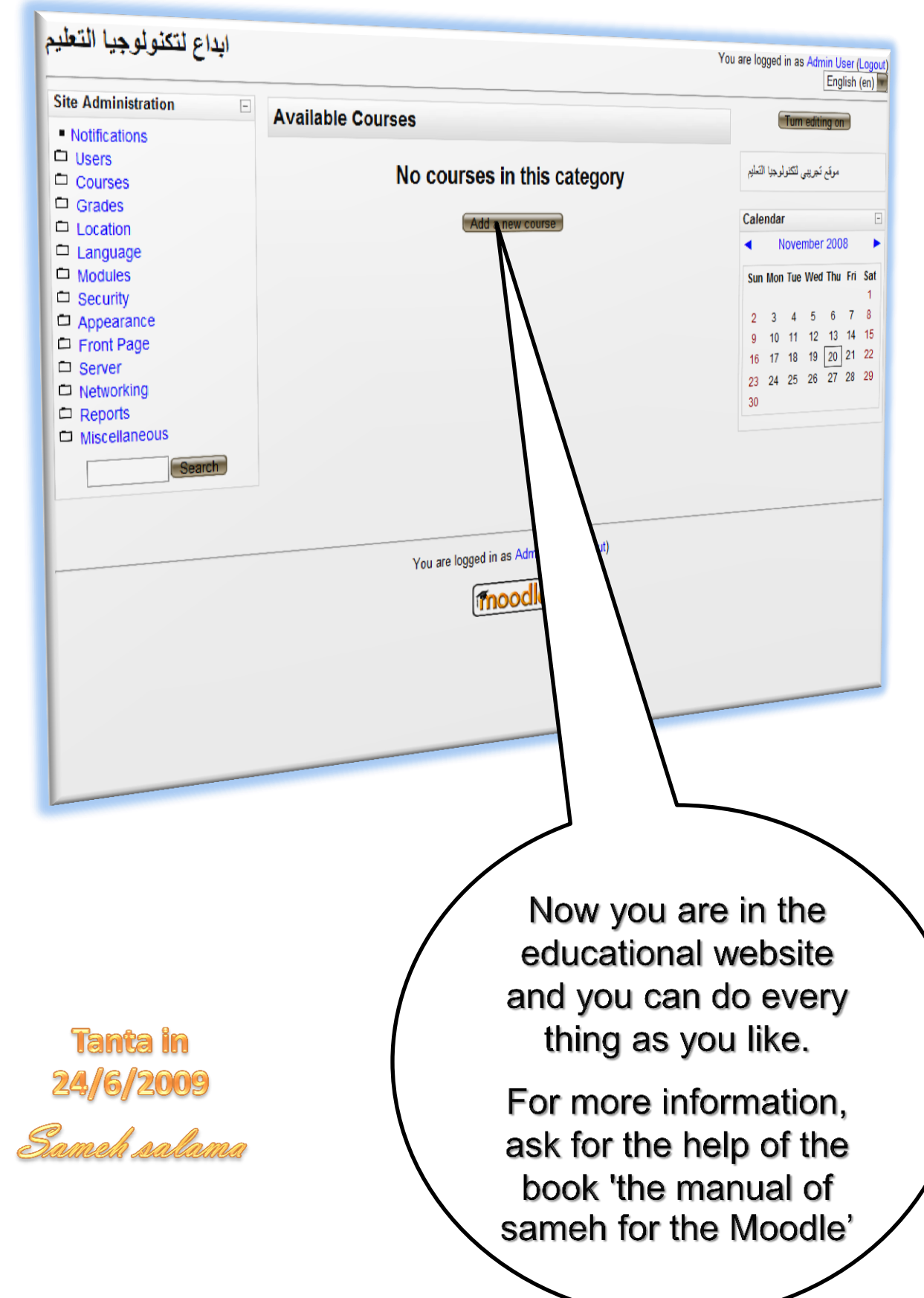